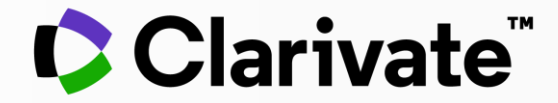

# Sejam todos bem-vindos. Obrigada pela participação! **A sessão começará em breve, por favor, aguarde.**

**Deborah Dias** Solutions Specialist

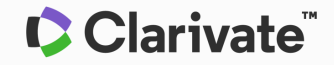

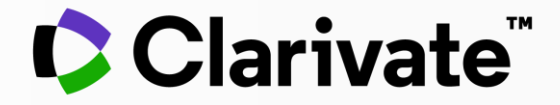

**C** Clarivate

Sejam todos bem-vindos. Obrigada pela participação!

# **A sessão começará em breve, por favor, aguarde.**

Por favor, **ative seu áudio** para escutar a apresentação. O microfone dos participantes estão em mudo. Envie suas perguntas através do **chat***.* Essa apresentação de slides será enviada ao SIBI USP.

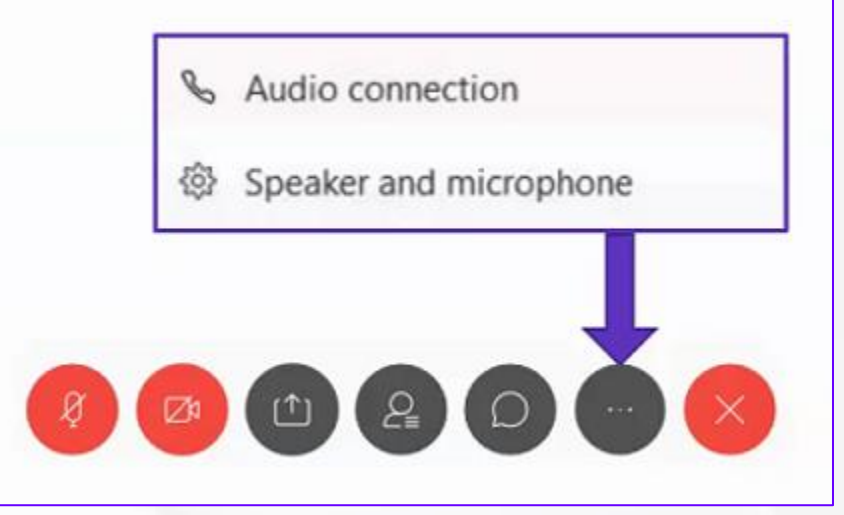

**Caso o seu áudio não tenha conectado automaticamente,** clique no símbolo dos "3 pontos" para conectar, ou no Menu Superior no topo da tela.

> **Deborah Dias** Solutions Specialist

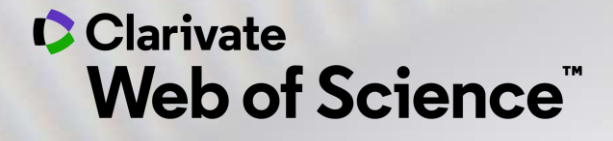

# **Bases de Dados para a busca de Artigos e Análises Bibliométricas**

*Web of Science EndNote Click DII – Derwent Innovations Index JCR – Journal Citations Reports EndNote Online Integrity InCites Zoological Records*

2022

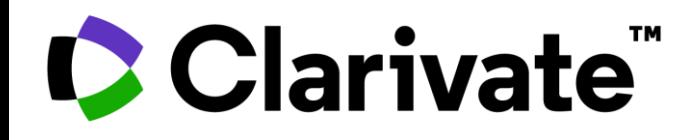

- *Institute for Scientific Information*
- *Thomson*
- *Thomson Reuters*

Autoridade em citações e avaliação científica há mais de meio século.

- Dr. Eugene Garfield, grande cientista da computação
- 1955 rede de citações
- Propagação do pensamento científico, visibilidade, utilização e relacionamento entre os artigos.

A Clarivate é líder global no fornecimento de informações e análises confiáveis para acelerar o ritmo da inovação.

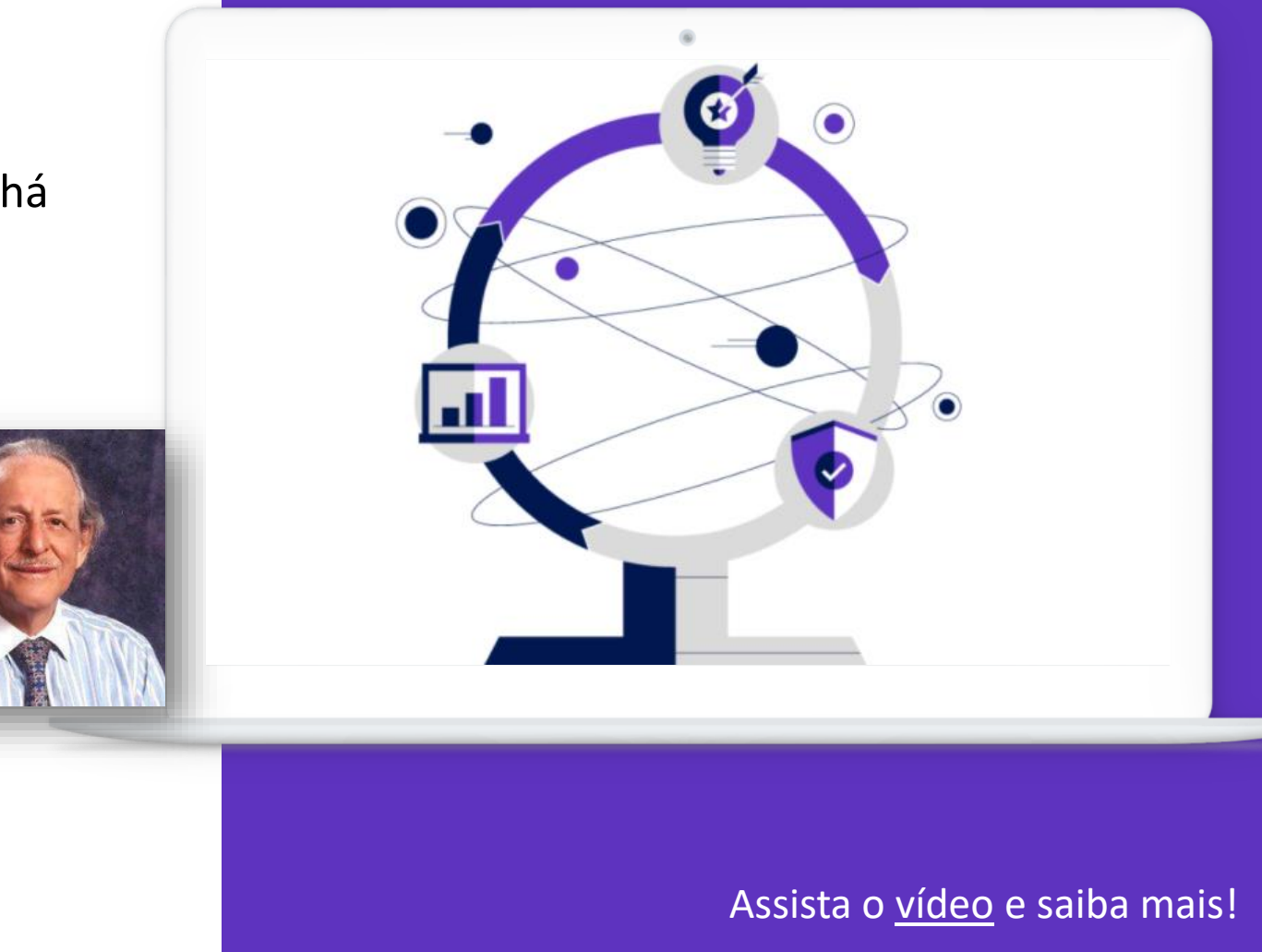

### **C** Clarivate

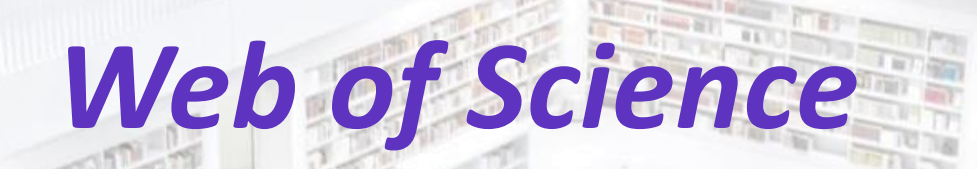

**STERN AGENCY THEFT NEED** 

**28 0.1 E** 

**MANAGEMENT** 

**THE REAL PROPERTY** 

GENERAL MAIL FREE

LL Com n L \_ s \_ o \_ j l

 $\begin{picture}(20,10) \put(0,0){\line(1,0){10}} \put(10,0){\line(1,0){10}} \put(10,0){\line(1,0){10}} \put(10,0){\line(1,0){10}} \put(10,0){\line(1,0){10}} \put(10,0){\line(1,0){10}} \put(10,0){\line(1,0){10}} \put(10,0){\line(1,0){10}} \put(10,0){\line(1,0){10}} \put(10,0){\line(1,0){10}} \put(10,0){\line(1,0){10}} \put(10,0){\line(1$ 

5

**TAY BUTT** 

**MISS TWING** 

**TANTA LAN** 

**ETHER** 

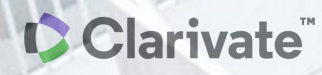

THE REAL PROPERTY OF REAL

**AND DES INSTANT** 

**PART DAY** 

Seen 11

**Munn** 

umm Muni

# **Web of Science**

Base Referencial de Pesquisa Multidisciplinar

A plataforma Web of Science possui +34 mil periódicos científicos, além de conferências, livros, revisões, dentre outros documentos, com dados desde 1864

#### Web of Science product collection

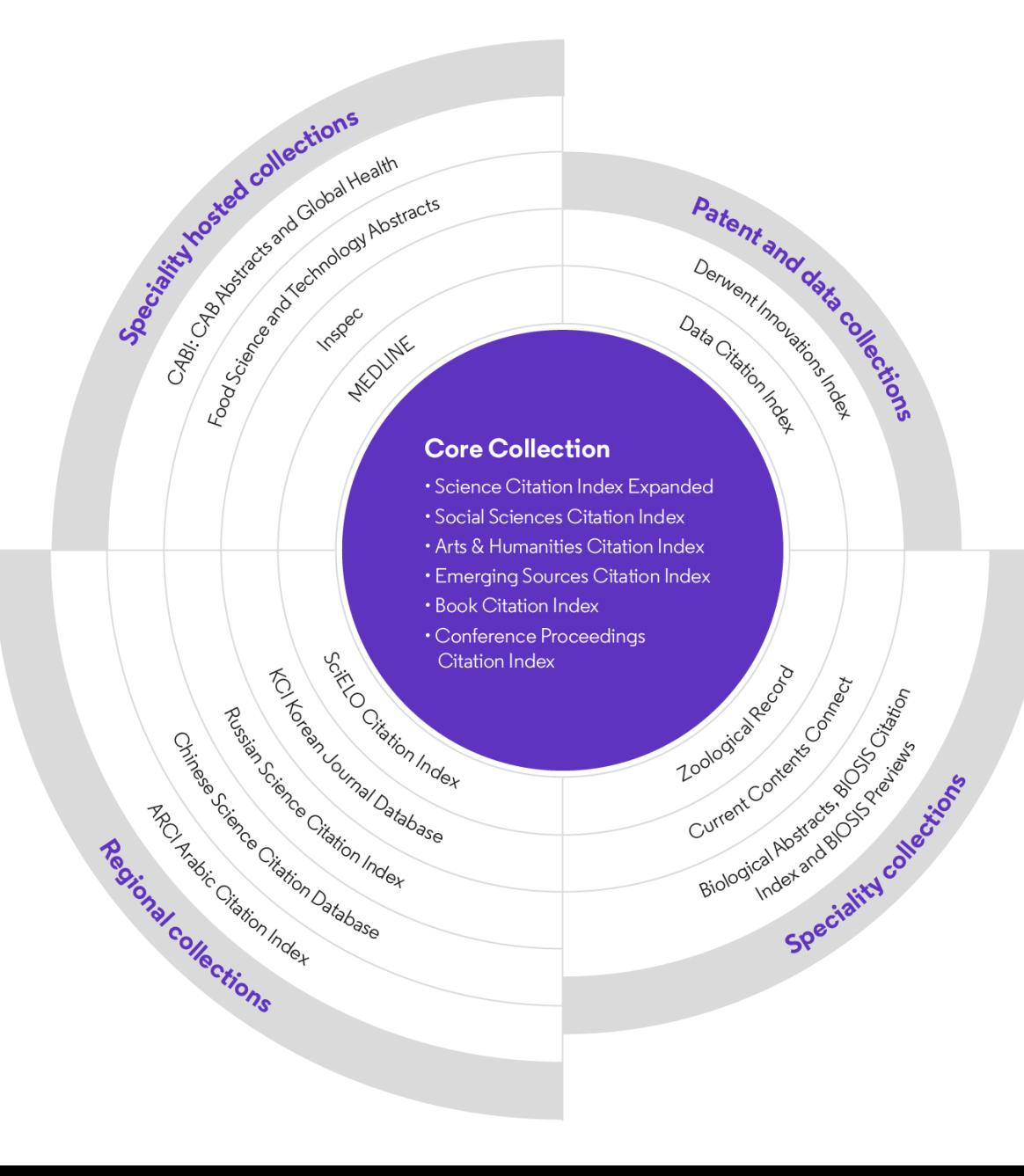

#### **Core Collection (WoS CC)**

Possui +21.4 mil revistas, além d conferências e livros de alta qualidade, desde 1900. Atualização diária .

- WoS CC com revistas e conferências desde 1900
- SciELO Citation Index
- Korean Journal Database
- Russian Citation Index
- Derwent Innovations Index

CClarivate

# **Exemplo de resultado de busca**

C Clarivate Português v **EE** Produtos **Web of Science**  $\boldsymbol{\Theta}$ Pesquisar Lista de itens marcados Histórico Alertas 29,455 resultados de Coleção principal da Web of Science para: Q covid-19 (Tópico) **ANALISAR RESULTADOS** RELATÓRIO DE CITAÇÕES **ACRIAR ALERTA** Filtrado por: Anos da publicação: 2021 X Limpar todos ® Copiar link dos resultados da busca VOCÊ TAMBÉM PODE GOSTAR DE... New PUBLICAÇÕES Refinar resultados ADICIONAR À LISTA DE ITENS MARCADOS  $\Box$  0/29,455 EXPORTAR ~ Relevância  $\vee$  < 1 de 590 >  $\alpha$ Procurar nos resultados..  $\Box$  1 Platelet parameters and leukocyte morphology is altered in COVID-19 patients compared to non-Filtros rápidos  $\circ$ COVID-19 patients with similar symptomatology Alnor, A; Sandberg, MB; (...); Vinholt, PJ **B** Artigos de revisão 3,017 20 Feb 2021 (Acesso antecipado) | Scandinavian Journal Of Clinical & Laboratory Investigation O Acesso antecipado 5,702 Referências In this nested case-control study, we evaluated haematological and morphological parameters of hospitalised patients with a Acesso Aberto 24,492 real-time polymerase chain reaction verified COVID-19 infection compared to patients with similar symptomatology but without **Dados** associados 107 COVID-19 infection. Seventy-four COVID-19 positive and 228 COVID-19 negative patients were evaluate: ... Exibir mais GS-F-X Texto integral no editor "" Search Institution Library Artigos relacionados Anos da publicação  $\check{~}$ □ 2 Decentralizing COVID-19 care-Moving towards a COVID-19-capable healthcare system (CCHS)  $\Box$  2021 29,455 a Keri, VC; Brunda, RL; (...); Wig, N Apr 2021 (Acesso antecipado) | International Journal Of Health Planning And Management  $\circ$ 14 Referências Tipos de documento  $\checkmark$ GS-F-X Texto integral gratuito do editor \*\*\* View PDF with EndNote Click Artigos relacionados Artigos 19,417 Acesso antecipado 5,702 Artigos de revisão 3,017 3 COVID-19 Reinfection Materiais editoriais 2,744 a Habadi, MI; Abdalla, THB; (...); Al-Gedeei, A  $\Box$  Cartas 2,583 Jan 15 2021 | Cureus q The possibilities of coronavirus disease 2019 (COVID-19) to reinfect individuals have not been reported yet. All reported Ver tudo Referências hypothesis of reinfection has been attributed to either relapse of the disease or having a mild course of symptoms. We report two cases of COVID-19 positive patients where they had complete resolution of symptoms and negativ.... Exibir mais Categorias da Web of Science  $\checkmark$ Os-F-X Texto integral gratuito do editor \*\*\* View PDF with EndNote Click Artigos relacionados Medicine General Internal 3,061 Public Environmental Occupational He.  $.2.548$ **Environmental Sciences** 1,319 4 Cardiac Involvement of COVID-19: A Comprehensive Review 1. Ĥ Citacão Infectious Diseases 1,280 Chang, WT; Toh, HS; (...); Yu, WL Jan 2021 | American Journal Of The Medical Sciences a Pharmacology Pharmacy 1,122 90

## C Clarivate

**Outras bases da WoS, assinadas pela CAPES**

#### **WoS Core Collection** – Mais de 21.400 revistas

- Revistas mais renomadas do mundo. 254 áreas do conhecimento.
- Desde 1945.

#### **SciELO Citation Index** – Em torno de 1.300

- Conteúdo de ciências, artes e humanidades, publicadas em renomadas revistas de acesso aberto da América Latina, Portugal, Espanha e África do Sul.
- Desde 2002.
- 60% dessas revistas são exclusivas da SciElo.

#### **KCI - Korean Journal Database** – Em torno de 2.600

- Base de dados de periódicos multidisciplinares coreanos que são fornecidos pela National Research Foundation of Korea (NRF).
- Desde 1980
- 90% dessas revistas são exclusivas da KCI.

#### **Russian Citation Index (RSCI)** – Em torno de 800

Artigos de ciência, tecnologia, medicina e educação, fornecidos pelo Scientific Electronic Library (Elibrary.RU) o maior provedor de pesquisas da Rússia.

- Desde 2005
- 84% dessas revistas são exclusivas da RSCI.

Pesquisar em: Coleção principal da Web of Science ~

## **Master Journal List (MJL)**

Acesse o MJL e saiba quais são as revistas que fazem parte dos índices da Web of Science e outras bases da Clarivate!

Web of<br>Science<br>Group

**Master Journal List** 

Search Journals

**Match Manuscrin** 

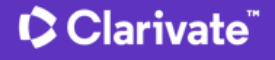

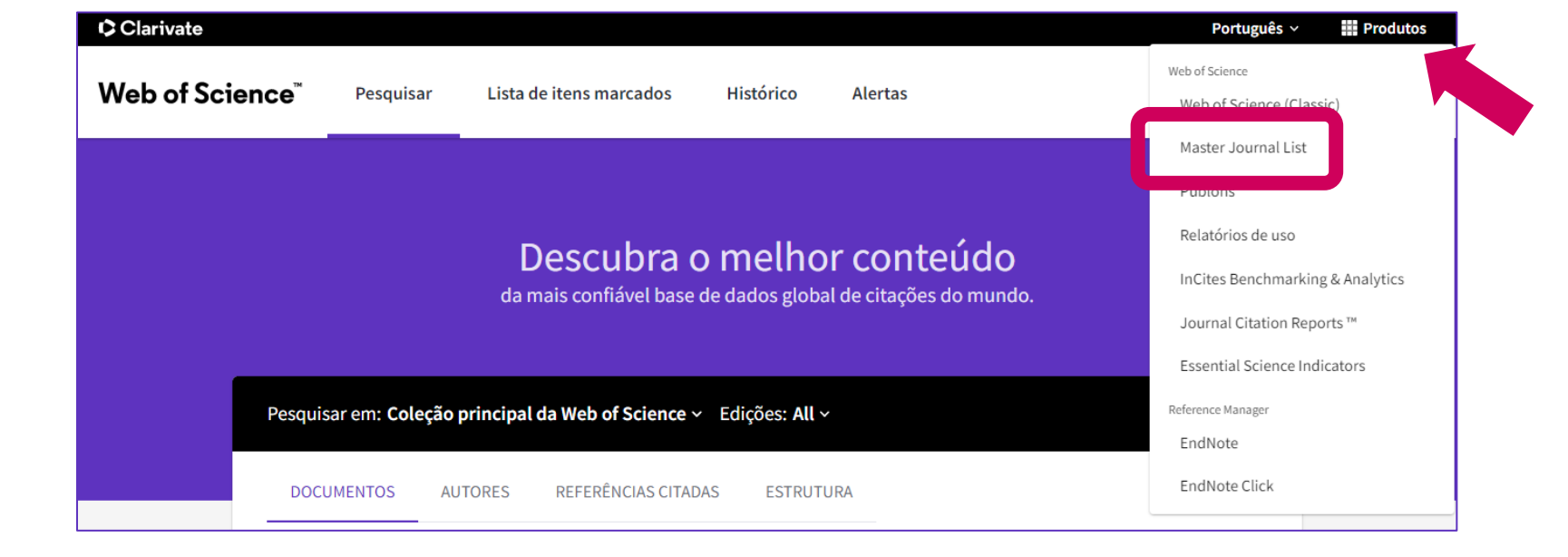

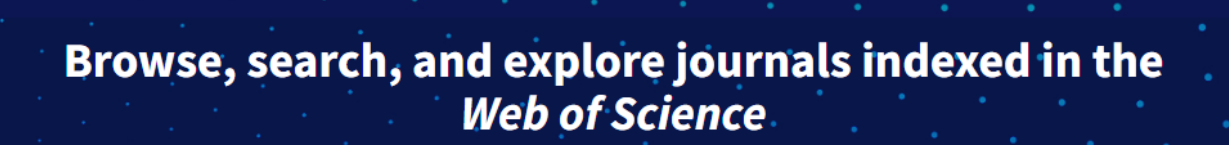

**Help Center** 

The Master Journal List is an invaluable tool to help you to find the right journal for your needs across multiple indices hosted on the Web of Science platform. Spanning all disciplines and regions, Web of Science Core Collection is at the heart of the Web of Science platform. Curated with care by an expert team of in-house editors, Web of Science Core Collection includes only journals that demonstrate high levels of editorial rigor and best practice. As well as the Web of Science Core Collection, you can search across the following specialty collections: Biological Abstracts, BIOSIS Previews, Zoological Record, and Current Contents Connect, as well as the Chemical Information products.

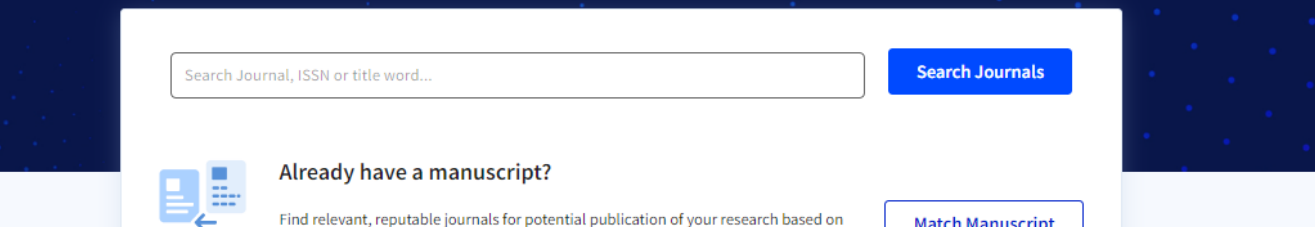

an analysis of tens of millions of citation connections in Web of Science Core

**Collection using Manuscript Matcher.** 

**Create Free Account** 

Login

# **MyRA My Research Assistant**

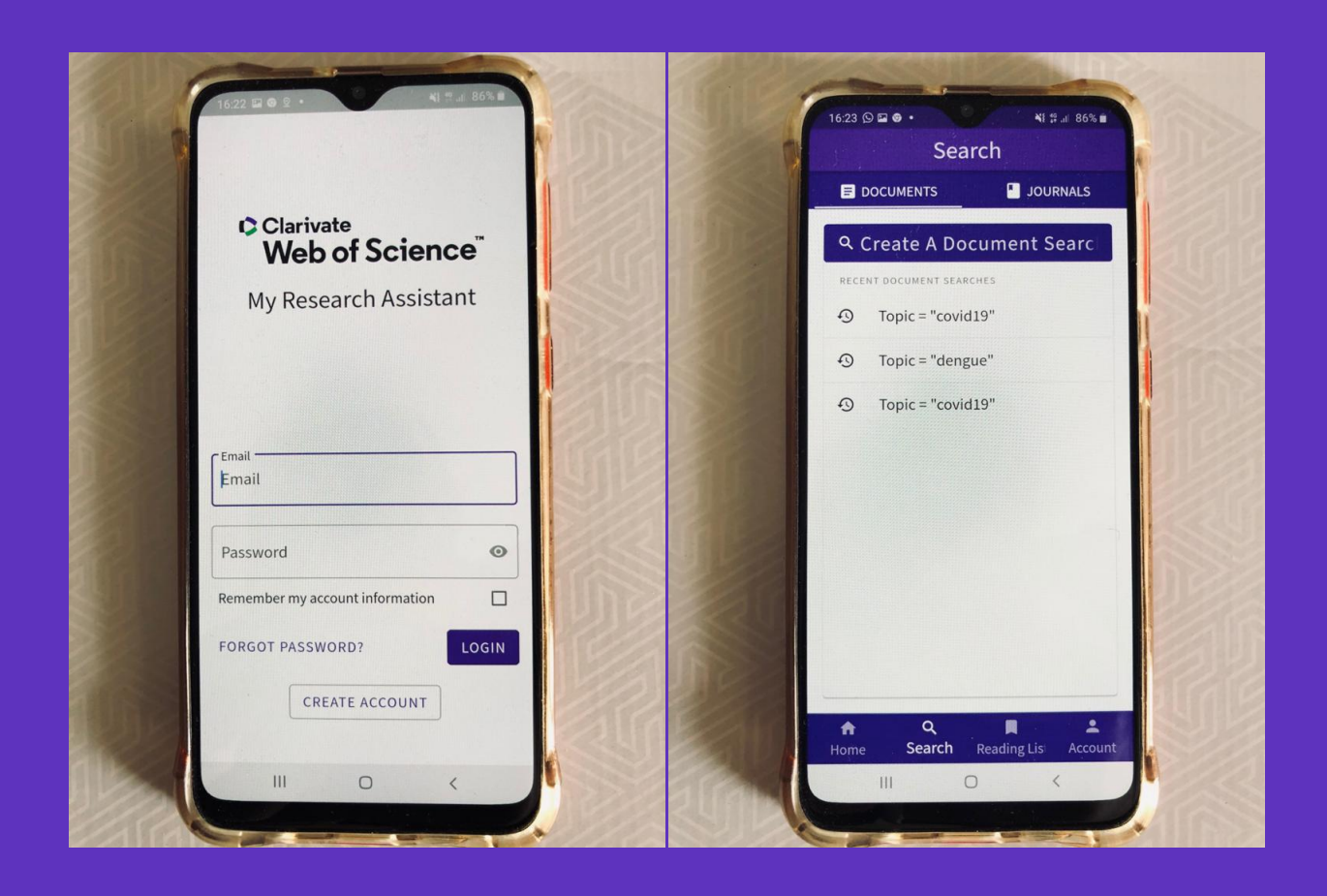

### **Instale o MyRA**

- Acesso à WOS e MJL, em qualquer lugar, pelo seu celular
- Use o seu login da Web of Science
- Disponível na Apple Store e Google Play Store.

Procure por: *'web of science myra'*

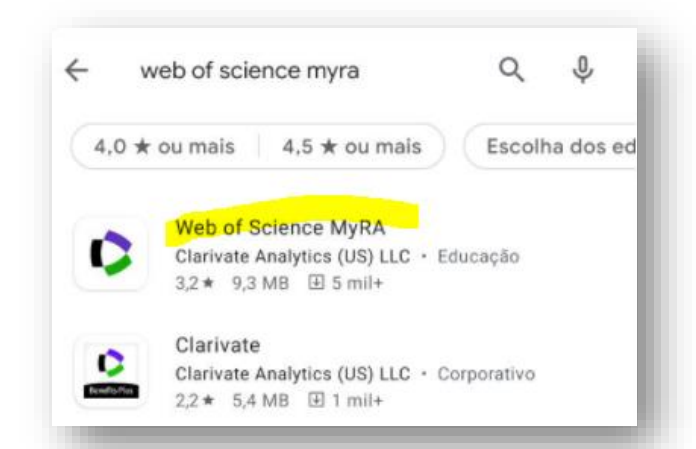

• Para mais informações: [clique aqui](https://clarivate.libguides.com/webofscienceplatform/myra)

### CClarivate

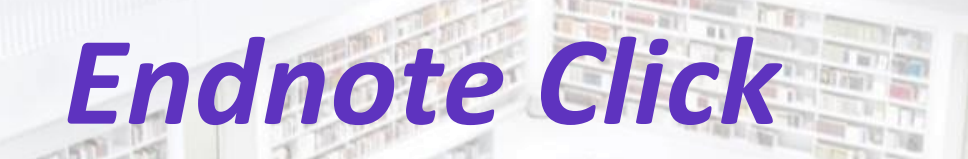

 $1315$  in 18.3 (b) in 18.5 (7) **FALL STIRENT THEFT NETT** 

**TWOAK** 

**Delayer Mc Private and** 

LL Com n L C Bude in

项/ 加工

**William** 

**Second Him** Aliff Titler

11

Tarl Busin

**TANTO AND** 

**MELTE** 

Film

THE BOOT

**THE REAL PROPERTY AND INCOME.** 

**Munn** 

**HUITER** 

**MITTIN** 

**MARKET ALL** 

### **EndNote Click**

- Economize tempo acessando PDFs de texto completo com o *plug-in* gratuito do EndNote Click em seu navegador (Chrome, Firefox, Opera, Edge $BETA$ )
- Crie seu próprio repositório de artigos (Meu Locker)
- Funciona na WoS, Google Acadêmico, PubMed e outros milhares de sites acadêmicos
- Utilizado por mais de 750 mil pesquisadores

**C** Clarivate<sup>"</sup>

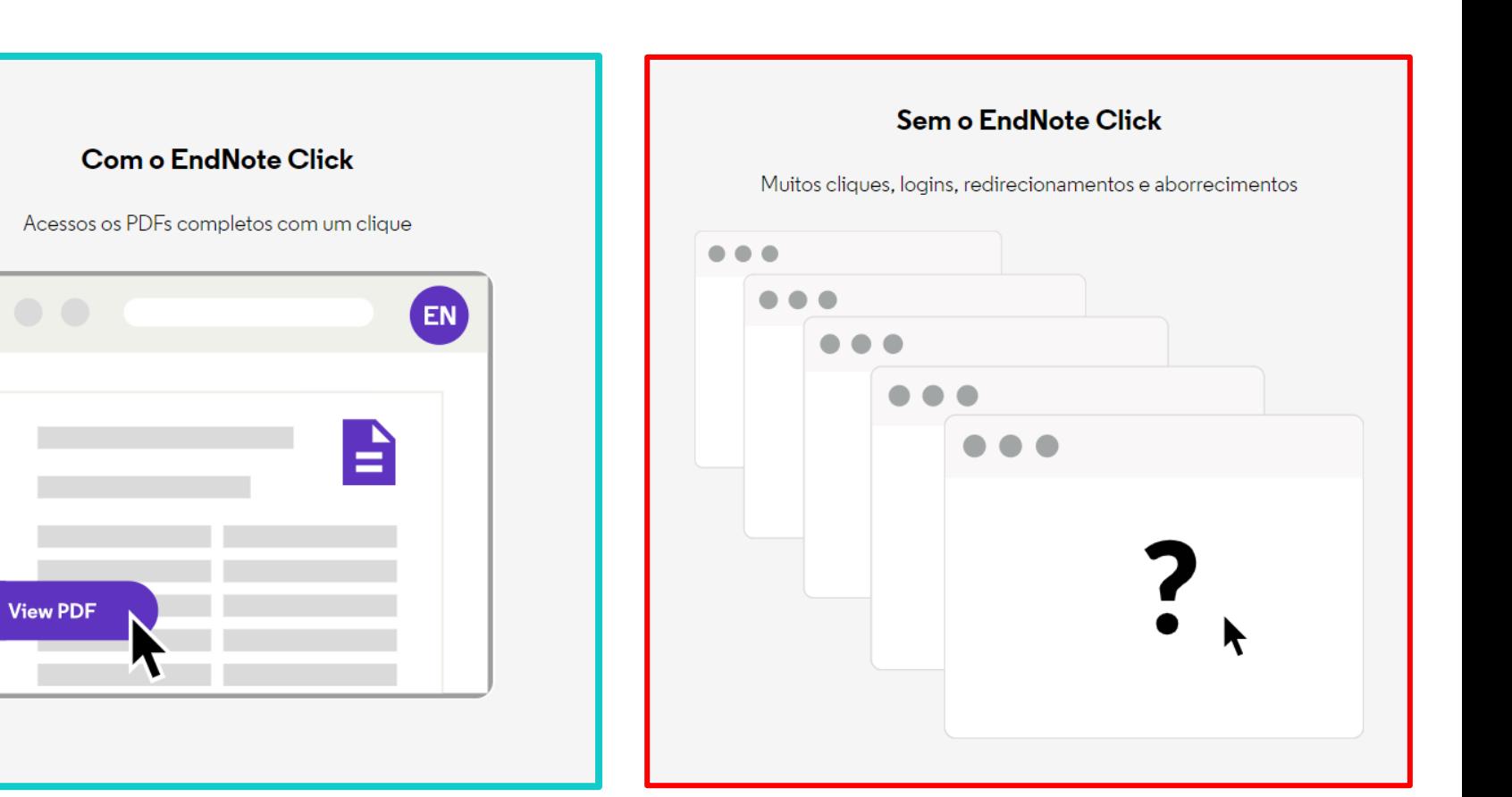

# **O EndNote Click te ajuda a chegar ao seu PDF com texto completo mais rapidamente.**

12 *Saiba mais [aqui](https://click.endnote.com/)*

# **O que eu posso fazer ao encontrar o texto?**

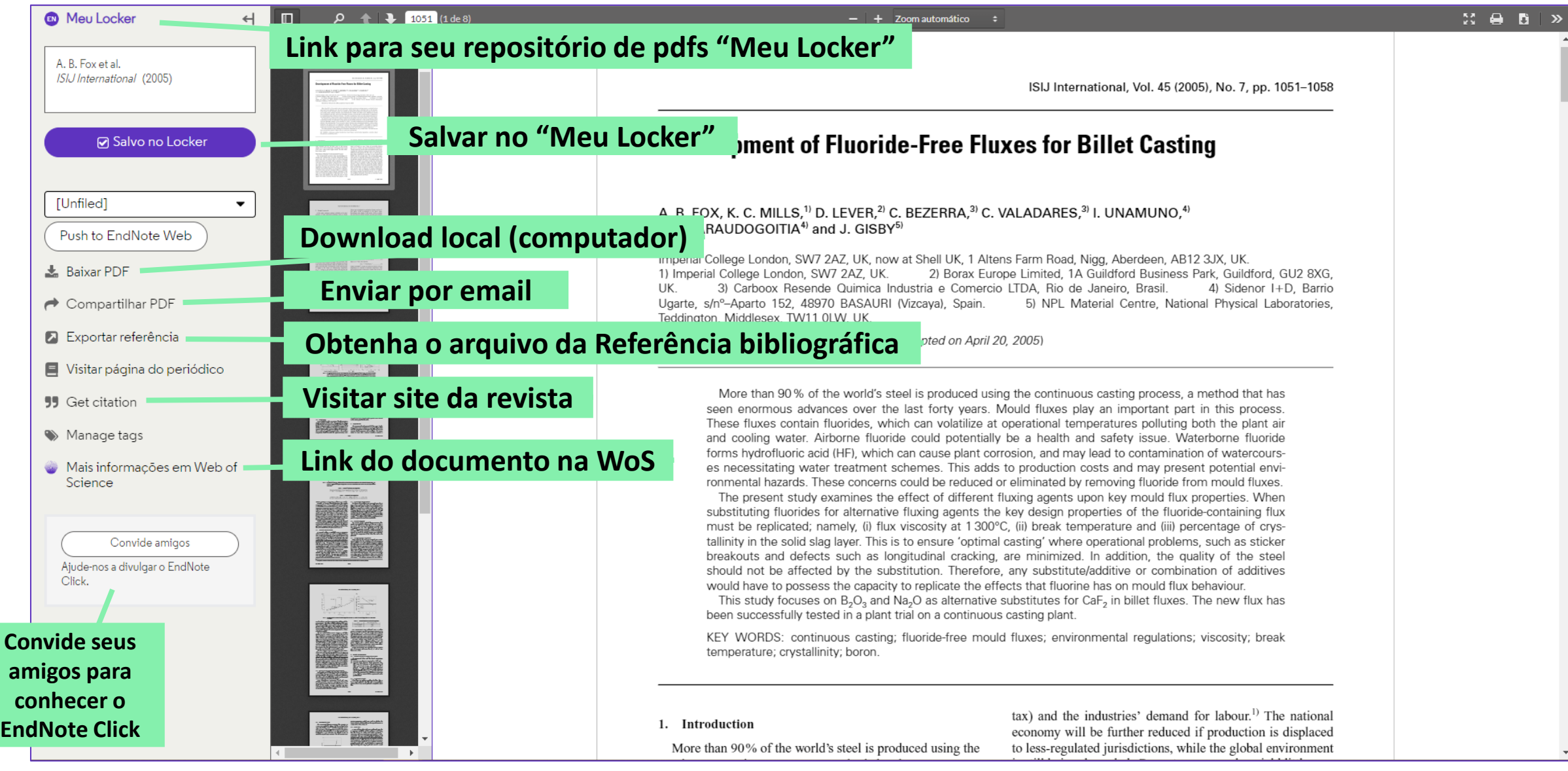

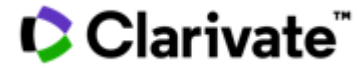

# *Derwent Innovations Index*

LUITO C. ELLIETT

**State of Disk of a market and control** 

**ATTORY** 

14

**Last West** 

**January** 

 $01.01$ 

**ELETER** 

**DII – Derwent Innovations Index**

Ferramenta mais abrangente na **cobertura e análise de patentes globais**

**Clarivate** 

- Índice de Patentes Mundiais Derwent desde 1963
- Mais 82 milhões de documentos de patentes
- Dados de 59 escritórios emissores de patentes ao redor do mundo
- Conteúdo e informações chave reescritos em inglês
- Atualizado semanalmente

## **DII – Derwent Innovations Index**

# **Utilizações**

# **Clarivate**

- Determinar a extensão de proteção internacional de uma invenção;
- Pesquisar por equivalentes de língua inglesa para revisar documentos de patentes publicados em um idioma desconhecido;
- Pesquisar e acompanhar avanços tecnológicos em uma área;
- Encontrar lacunas em potencial no mercado;
- Revisar a inovação das invenções de uma empresa;
- Manter-se a par das oportunidades de licenciamento;
- Evitar/vigiar violações de patentes;
- Identificar o inter-relacionamento entre a publicação da pesquisa acadêmica (feita na WoS Coleção Principal) e a aplicabilidade na inovação.

# *Journal Citation Reports*

100 80 21 10 10

EL T

**GERTHE N.Y.** 

**Service of the objective representation** 

**ATRITTITI** 

17

**Last Binning** 

**ELETER** 

**THAME FUELT AT LATE** 

# **JCR – Journal Citation Reports**

Relatório de avaliação das revistas científicas mais influentes do **mundo**

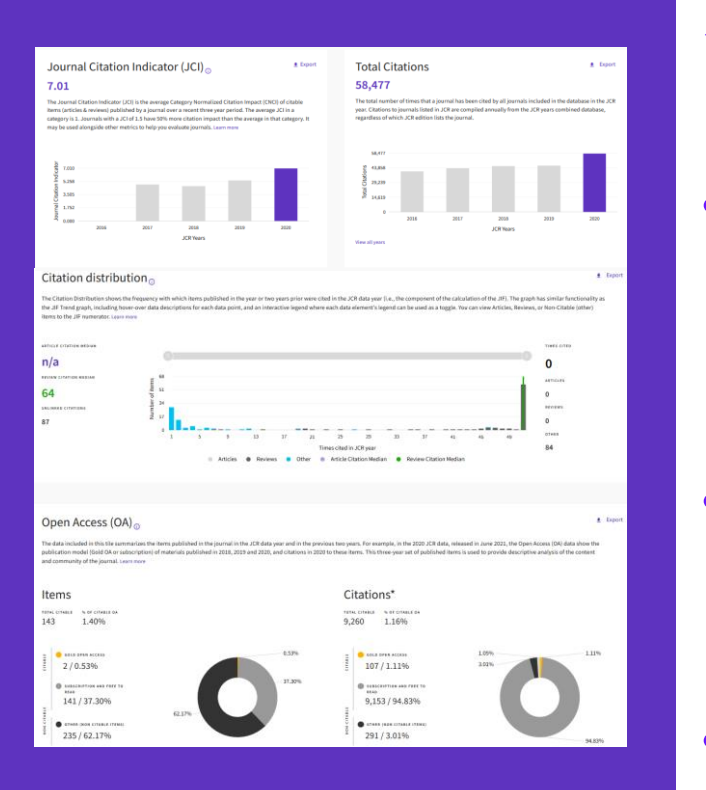

# **Clarivate**

- Contém as **revistas mais importantes** por área do conhecimento que foram publicadas no ano referência, avaliadas por:
- ✓ influência
- ✓ citações recebidas
- ✓ diversos indicadores, incluindo-se o **Fator de Impacto (JIF)**
- ✓ Novo indicador: **Journal Citation Indicator (JCI)**
- Uma edição anual que sai no meio do ano subsequente ao analisado. Em Junho de 2022 foi lançado o report das revistas mais importantes de 2021.
- Todas as revistas que estão no JCR, estão indexadas na Web of Science Core Collection.
- A edição de 2021/2022 conta com **21.430 revistas**, sendo **410** revistas são **brasileiras** e dessas **122** possuem Fator de Impacto.

## **JCR – Journal Citation Reports**

**Algumas Utilizações**

**C** Clarivate

- Te ajuda a potencializar suas pesquisas;
- Fonte de bibliografia para seu trabalho;
- Ajuda a identificar periódicos influentes de sua área;
- Ajuda a encontrar o periódico ideal para publicar seu artigo;
- Compara vários periódicos com base em um indicador escolhido;
- Avalia o desempenho de periódicos nos quais você ou sua organização publicou pesquisas.

# *Zoological Records*

 $1 - 14.5$  (b)  $1 + 15.0$ **LICETY SERVICE** 

增量有限

**MARRIED MAR** 

 $\frac{\sum_{i=1}^{n} \sum_{j=1}^{n} \sum_{j=1}^{$ 

**GROBE M. LITT** 

LL T n f = age j l

**NO UNI** 

**TAN DESCRIPTION** 

**Munit** 

**TAY BASE** 

**TELES BALLAST** 

**TANK OF RANK** 

**ETHER** 

## **Zoological Records**

Base de dados mais antiga sobre biologia animal. É considerada a referencia em taxonomia, com dados desde 1864 e é o registro não oficial de nomes de animais.

# **Clarivate**

- Encontre informações em todos os aspectos da biologia animal, paleobiologia, e zoologia, com foco na biologia natural dos animais (fóssil, recente, comportamental, ambiental, evolução, habitat, nomenclatura, fisiologia, taxonomia, parasitologia, genética, reprodução, entre outros).
- Cobre mais de 4200 periódicos, mais outras fontes de informação como livros, relatórios, simpósios.
- Contém campos específicos com vocabulário controlado, thesaurus e hierarquia como notas de taxa, geográfico, paleontológico, sistemático.
- Os Descritores de assunto incluem os seguintes campos e tabelas: Termos amplos, Descritores de dados, Sistemática (incluindo Super taxa), notas de taxa.

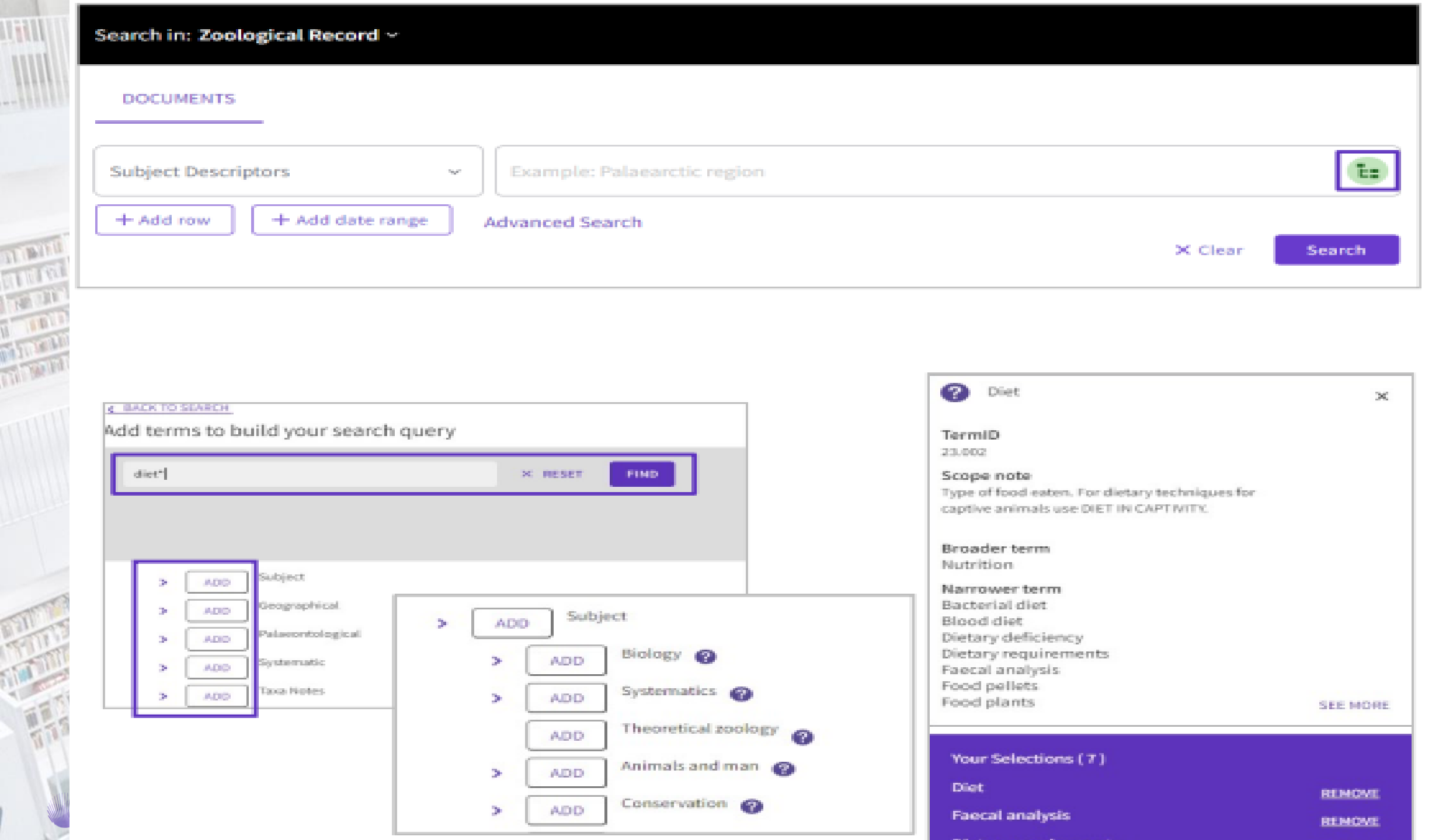

前面 東西村 ノーノー 一位四つ にって

EFFE

# *InCites Benchmarking & Analytics*

**AB' " M" Elude** 

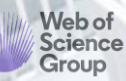

**Last Winnie ANALIS** 

**STRICTS** 

### **InCites – BenchMark & Analytics** Plataforma de Análise Bibliométrica da Pesquisa

- Baseado nos dados da Web of Science Coleção Principal – desde 1980
- Entenda o panorama global da pesquisa e como você se compara a ele
- Benchmark de produção nacional & institucional e performance da pesquisa; entenda as publicações que constituem essa performance
- Avalie colaborações existentes e identifique outras potenciais
- Acompanhe os tópicos & pesquisas emergentes na comunidade científica
- Identifique experts dentro e fora de sua organização

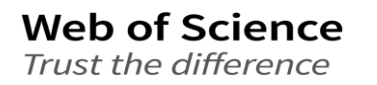

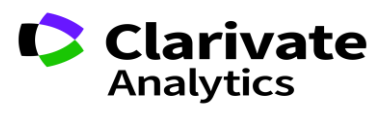

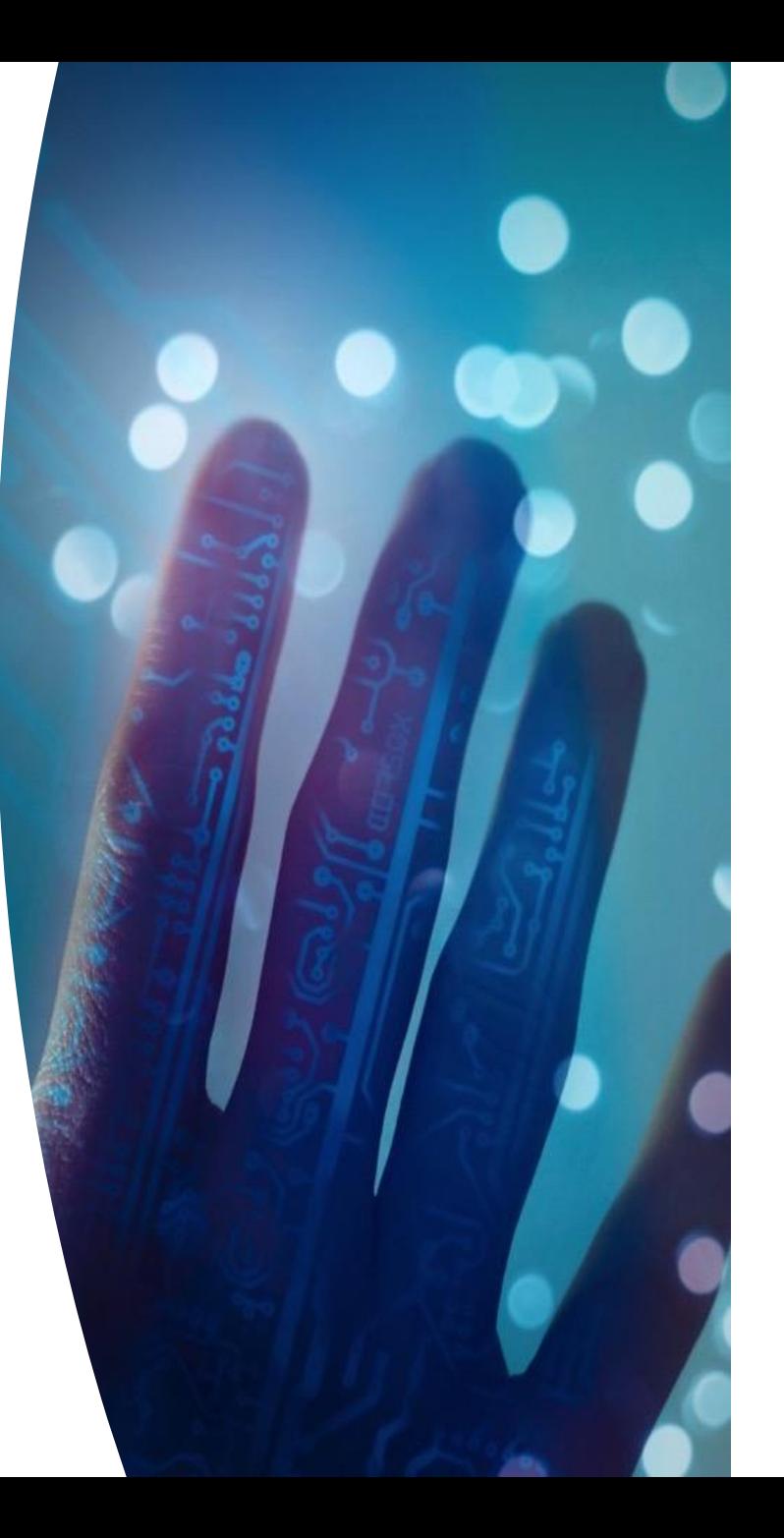

# *Endnote Online*

**STERNADE ITS FALL STIPE DATE THEFT NEED** 

**TWOAK** 

**THE REAL PROPERTY** 

**ISTANTING DESCRIPTION** 

**Million** A Million Bourger

项厂 加工

**SOUTH AND ANNUAL** 

n Sarah Hilly **1127 UH** 

**TANK WO** 

**SERVILLE** 

THE REAL PROPERTY AND REAL

**TALE DES INSTRATS** 

**HUILIT** 

**HUITER** 

**MITTIN** 

Tarl Tusie

rand in a mi

**REFIELD** 

# **EndNote Online**

Formatação automática da bibliografia e citações no Word

- Software que permite a criação de uma biblioteca personalizada de referências bibliográficas na *web*.
- *Plug-in* (Cite While You Write™) para inserir referências, citações e bibliografia automaticamente enquanto você escreve seus artigos no Word.
- Formatação em mais de 1000 estilos bibliográficos pré-carregados.
- Utilização gratuita para todos os usuários do Portal Capes, com o mesmo login e senha da plataforma Web of Science.

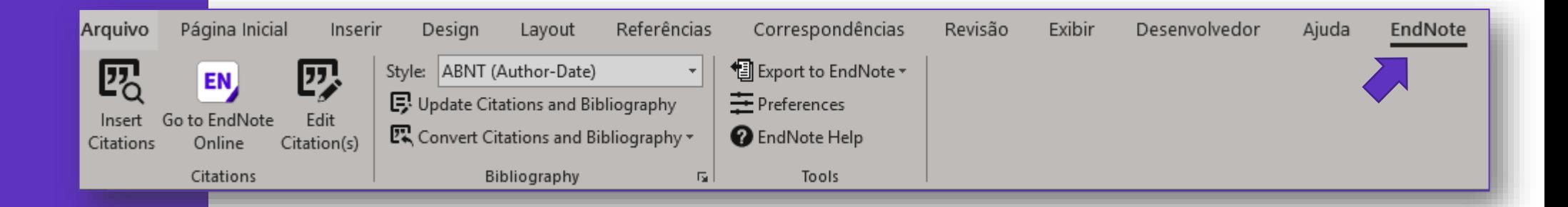

### Clarivate

### **Como acessar**

Após o cadastro na Web of Science, você poderá acessar o Endnote Online através do atalho no menu de Produtos.

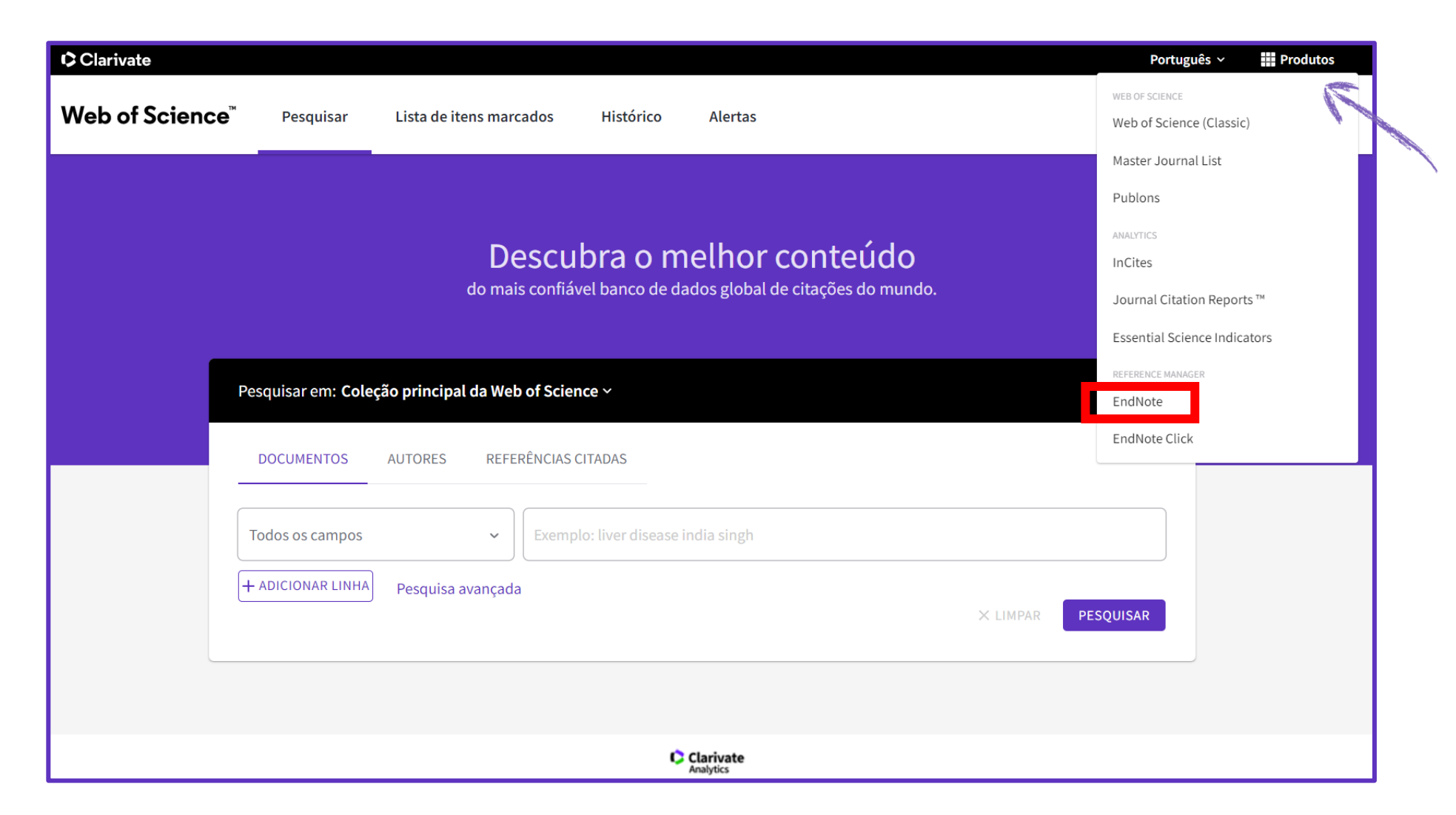

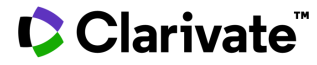

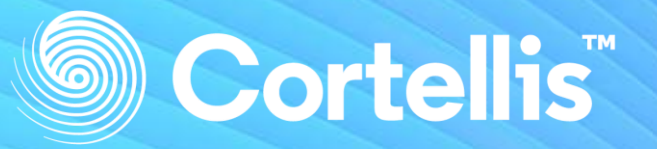

**C** | A Clarivate Analytics solution

# **Integrity**

# **Acelerando a Pesquisa de Fármacos e Medicamentos no Brasil**

**ANNA** 

Uma solução Cortellis

# **Integrity**

O Integrity fornece informações integradas em Química, Biologia e Farmacologia, acelerando a compreensão do cenário atual de descoberta e desenvolvimento de fármacos e biológicos.

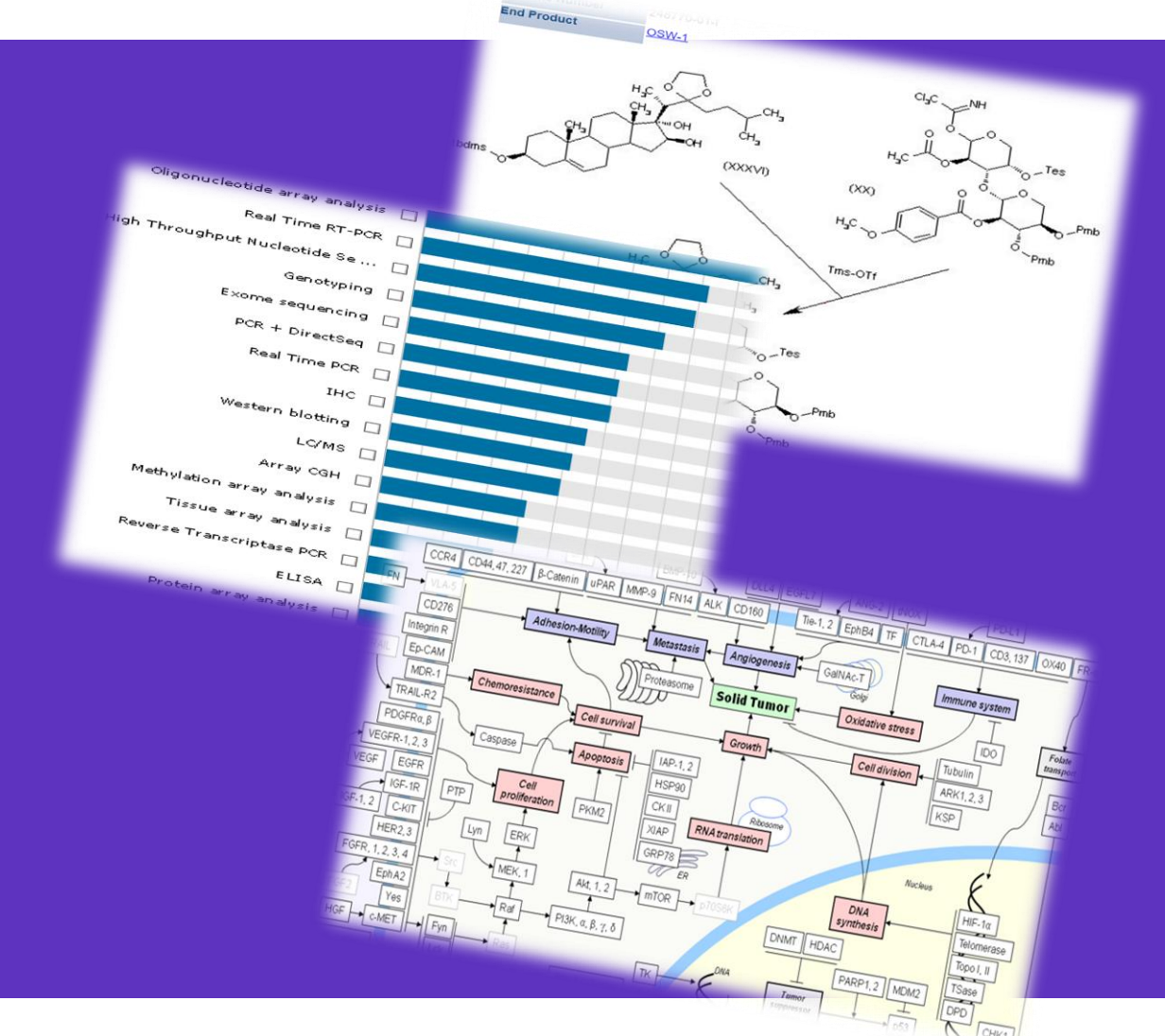

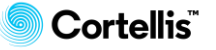

# **Integrity**

- Informações atualizadas diariamente.
- Informações curadas por um time de 200 PhDs.
- Acesso imediato pelo Portal de Periódicos da CAPES.

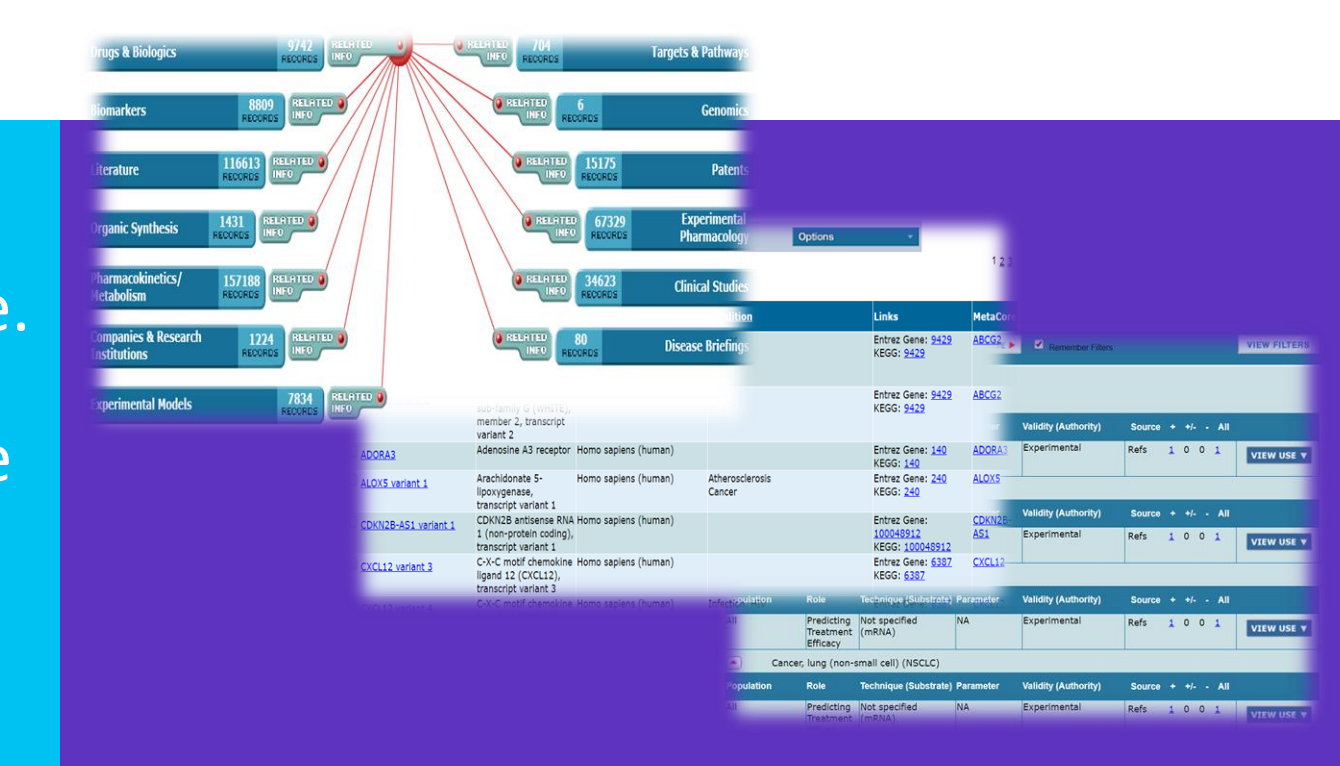

- 640.000 moléculas bioativas
- 400.000 estudos clínicos
- 9.000 alvos farmacológicos

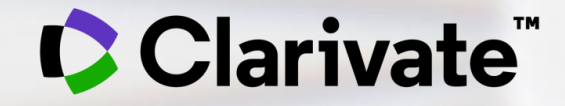

**Dicas para pesquisar por Assunto**

**Web of Science – Coleção Principal Campo Tópico**

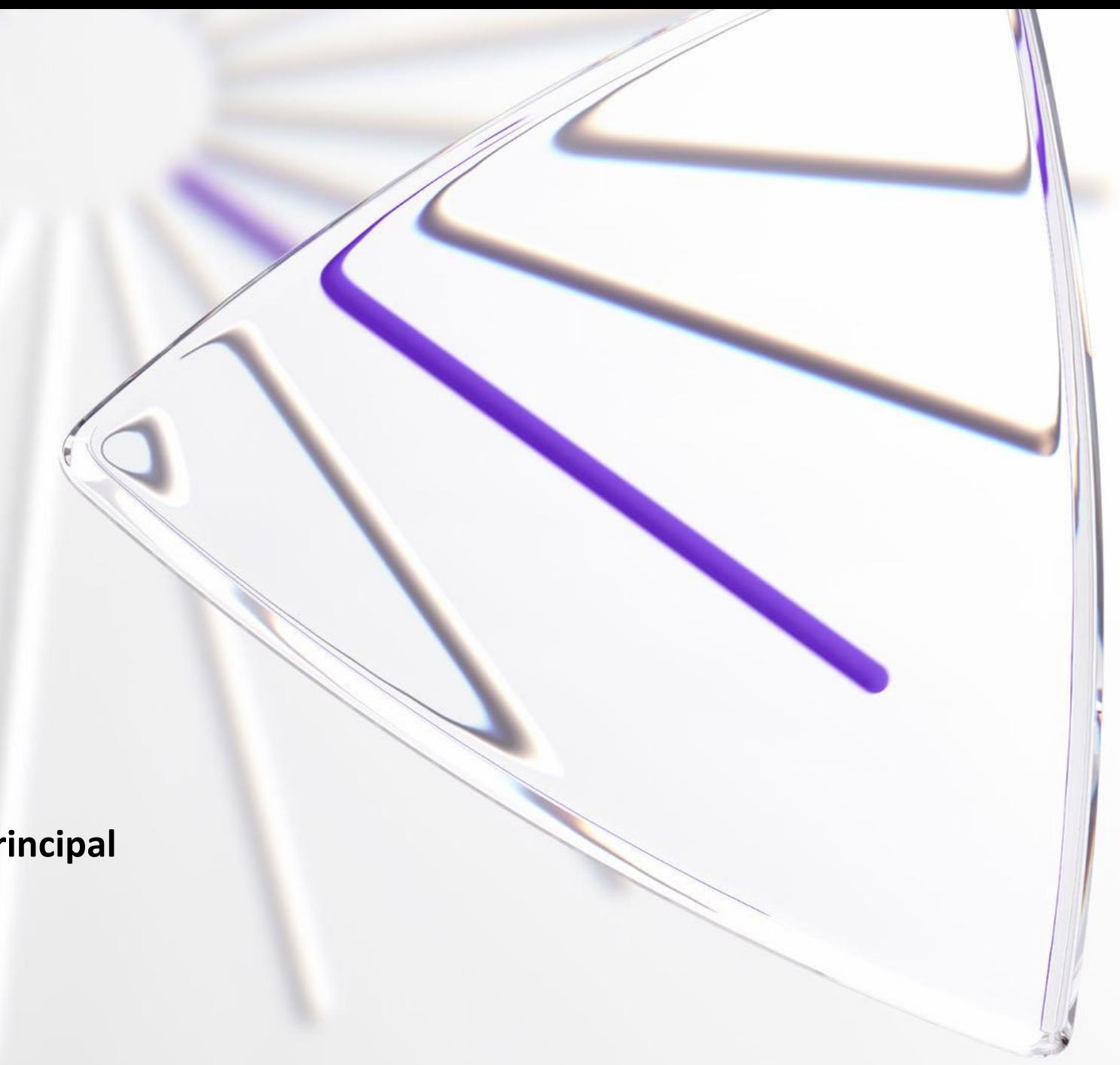

# **Operadores de Pesquisa e Símbolos de Truncamento**

Os operadores booleanos AND, OR, NOT, NEAR e SAME podem ser usados para combinar termos a fim de **ampliar** ou **limitar** os resultados de pesquisa.

Lembre-se que na base da WoS, letras maiúsculas/minúsculas não importam ao utilizar os operadores de pesquisa. Por exemplo, *OR*, *Or* e *or* retornam os mesmos resultados.

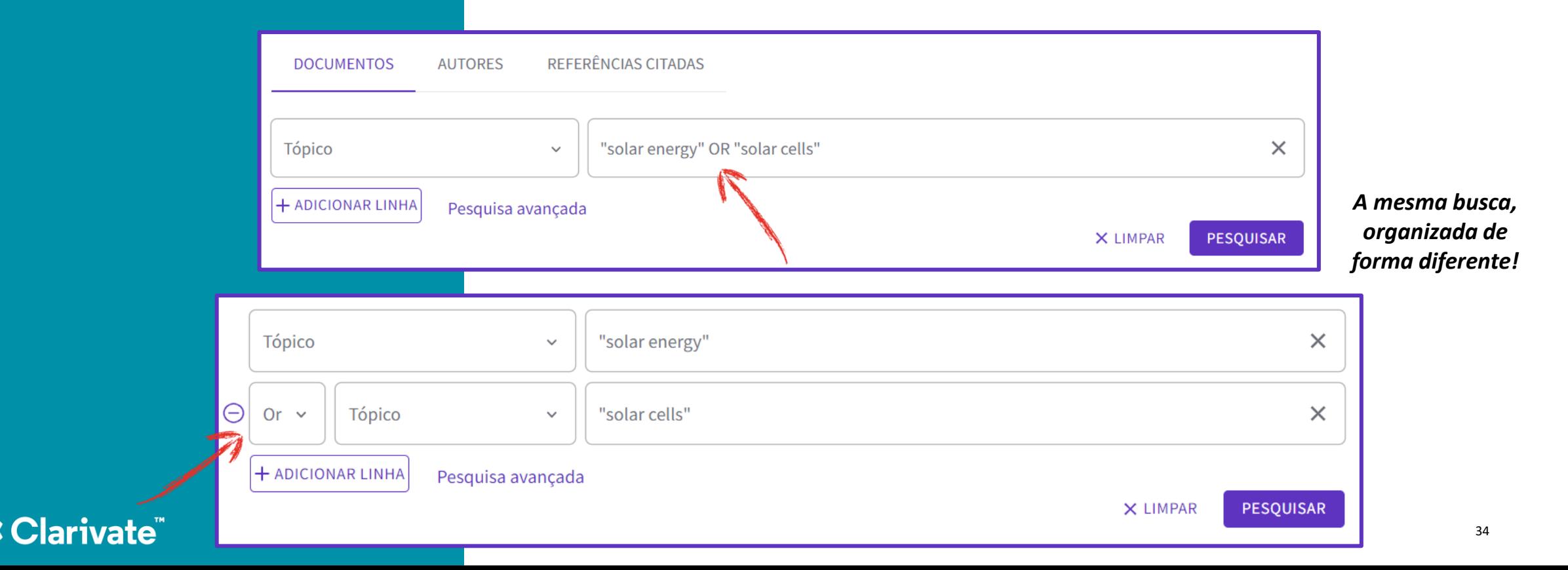

### **Operadores de Pesquisa**

- Use **AND** para encontrar registros contendo *todos* os termos separados pelo operador. **Ex.: soybean AND protein**
- Use **OR** para encontrar registros que contenham um dos termos separados pelo operador. **Ex.: coffee OR tea OR mate**
- Use **NOT** para excluir os registros que contenham certas palavras de sua busca. **Ex.: ocean NOT Atlantic**
- Use **NEAR/x** (o x tem valor de 1 até 15) permite um máximo de x palavras entre os termos de interesse. **Ex.: dengue NEAR/4 mosquito**, recupera: mosquito **vectores of** dengue; dengue **virus is a** mosquito transmitted; etc.
- Use **SAME** em uma pesquisa pelo campo Endereço para encontrar termos na mesma linha que o endereço. **Ex.: São Paulo SAME SP**. Quando o termo SAME é utilizado no campo Tópico e Título, recupera os mesmo resultados que o termo AND.
- **()** = Os **parênteses** são utilizados para agrupar expressões booleanas compostas. **Ex.: (cadmium AND gill\*) NOT Fishes** encontra registros que contenham cadmium e gill (ou gills), mas exclui registros que contenham a palavra Fishes.

### **C** Clarivate

### **Prioridade dos operadores de pesquisa**

Se operadores diferentes forem utilizados em sua pesquisa, a busca será processada de acordo com a seguinte ordem de prioridade

- 1. NEAR/x
- 2. SAME
- 3. NOT
- 4. AND
- 5. OR

Por exemplo:

• **influenza OR gripe AND aviaria** encontra registros contendo a palavra *influenza*. Também encontra registros contendo ambos *gripe* e *aviaria*.

Use parênteses para determinar a ordem de prioridade do operador.

• **(influenza OR gripe) AND aviaria** encontra registros contendo *influenza* e *aviaria* ou ambos *gripe* e *aviaria*.

### **C** Clarivate

### **Símbolos de Truncamento**

Use a truncagem para ter mais controle sobre a obtenção de **plurais** e **variações**

**\*** Asterisco = Auxilia na variação de prefixo, sufixo, plurais. **Ex.: \*fuel\* recupera: fuel, fuels, biofuels, etc.**

**?** Interrogação = É útil para procurar palavras onde um caractere é incerto. **Ex.: Bra?il recupera: Brasil e Brazil.**

**\$** Cifrão = É útil para encontrar ambas as grafias britânica e americana da mesma palavra. **Ex.: Colo\$r recupera: colour e color.**

Aspas (**" "**) são utilizadas para pesquisar termos compostos ou frases, e não as palavras separadamente. **Ex.: "zyka virus".**

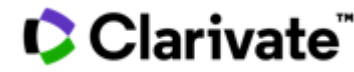

**Dicas para uma pesquisa abrangente**

É importante pensar no tópico de pesquisa com antecedência e verificar os **possíveis sinônimos** que expressam o assunto desejado.

Também é importante certificar-se de que a **tradução** para o inglês tenha sido feita corretamente, respeitando termos apropriados para determinado assunto, ou seja, não apenas utilizando uma tradução simples.

Procure utilizar bons dicionários online, como por exemplo: [Linguee,](https://www.linguee.com.br/) [Cambridge](https://dictionary.cambridge.org/pt/) Dictionary

**C** Clarivate

# **Exemplo de pesquisa com as regras apresentadas nesse treinamento**

Exemplo: Para recuperar artigos sobre as alergias produzidas pelo pólen na primavera, alguns dos termos de pesquisa seriam:

- Pollen/pollenic/pollenosis
- Hay Fever
- Allergy/allergies/allergen
- Rhinitis/rhinoconjutivitis

# ((rhin\* OR allerg\*) near/4 pollen\*) OR "hay fever"

### Clarivate

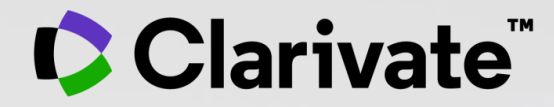

# **Guia Web of Science**

Acesso, login e funcionalidades

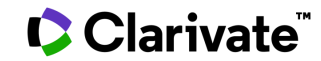

### **Como acessar a Web of Science**

- 1. Acesse o Portal de Periódicos CAPES: http ://www [.periodicos](http://www.periodicos.capes.gov.br/) .capes .gov .br/
- 2 . Certifique -se de estar em um acesso autorizado de sua instituição, seja na rede da universidade ou acesso remoto, como o acesso CAFE por exemplo .
- Uma vez acessado, ao invés de *Acesso Livre* na barra azul escuro, onde está circulado de vermelho, irá aparecer o nome de sua instituição e você está pronto para seguir a diante .
- 3 . Na caixa de Busca, ou no menu lateral, clique em Base e digite o Web of Science, em seguida no Botão Enviar e acesse a plataforma .

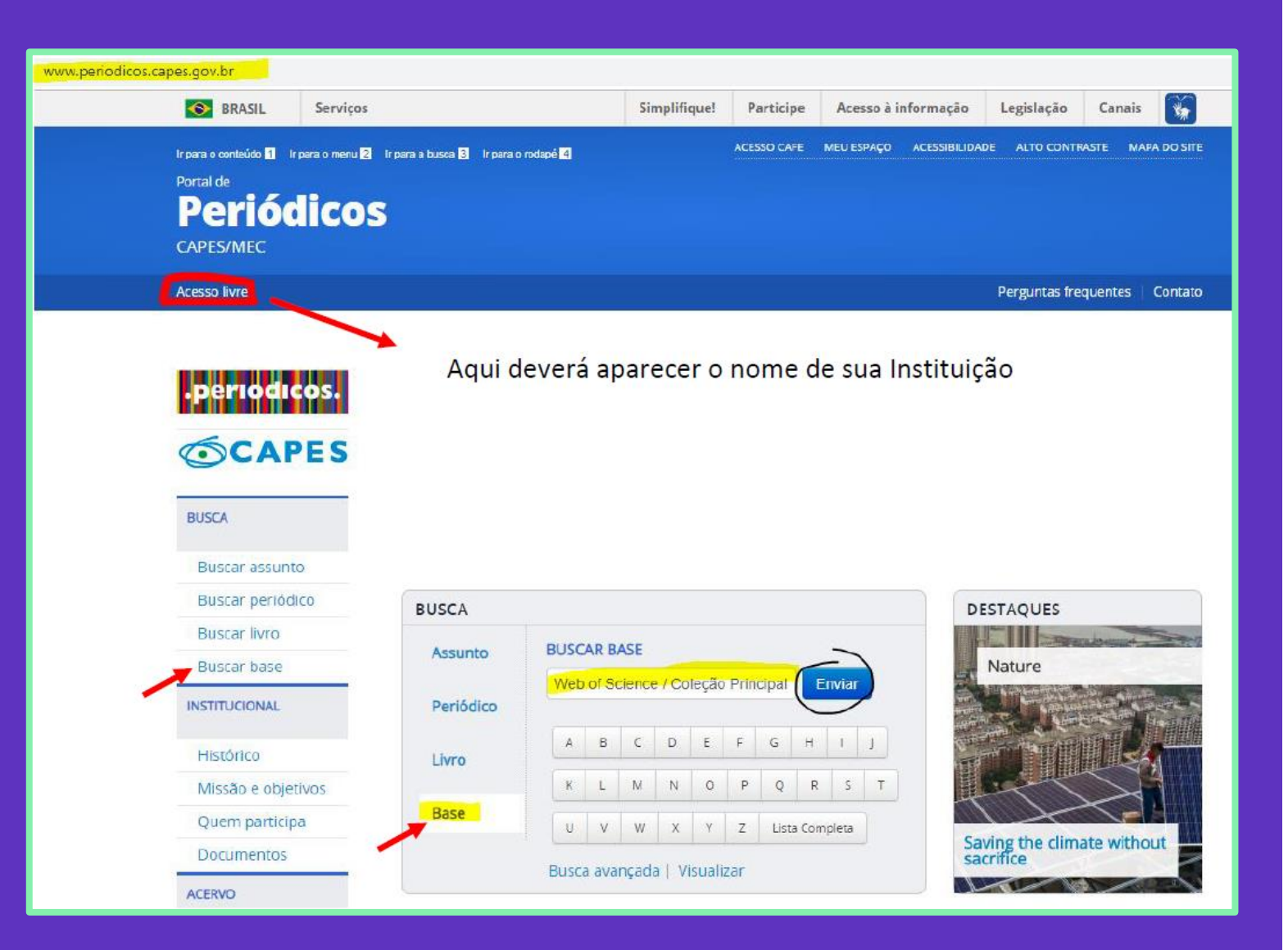

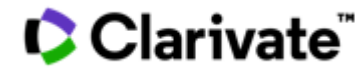

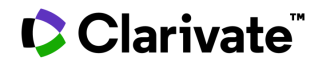

#### **Como acessar a Web of Science**

4. Pronto, você já pode começar suas pesquisas, para mais vantagens ao usufruir da plataforma, clique no canto superior em **Registre-se**.

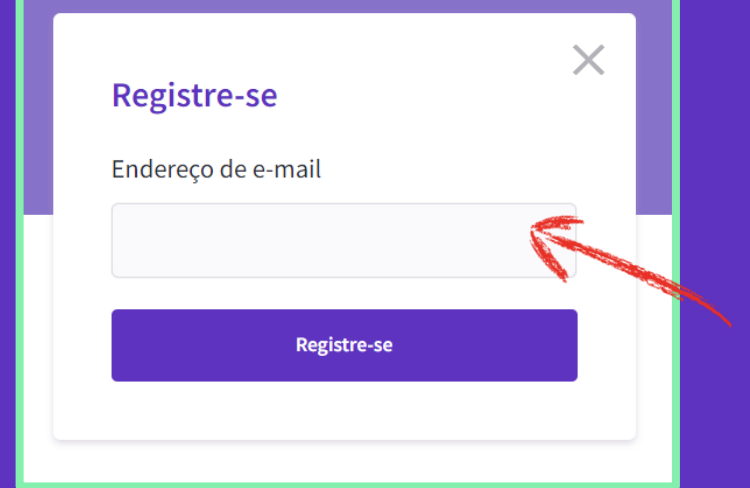

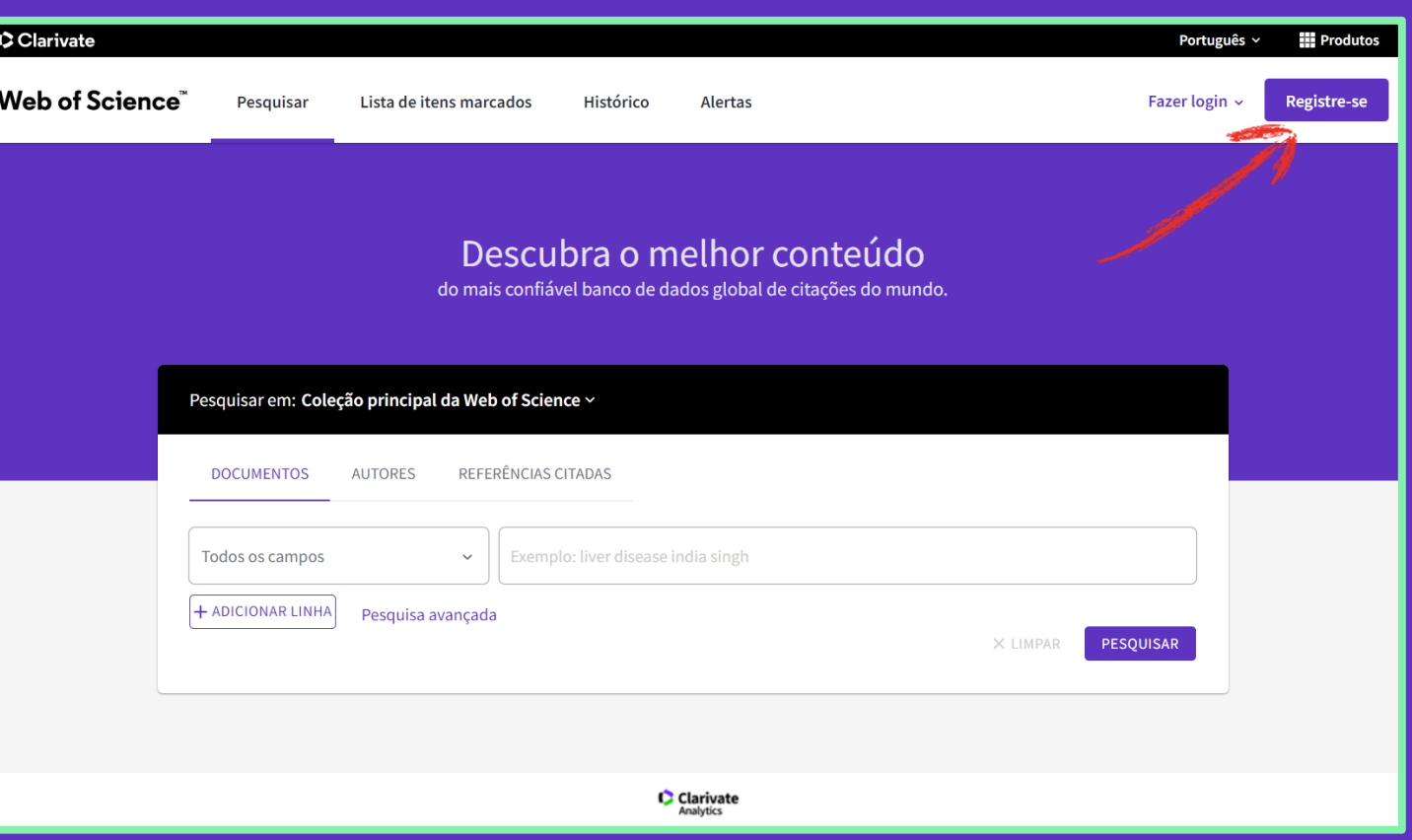

5. Aparecerá a seguinte caixa de registro. Utilize de preferência o seu endereço de e-mail institucional e siga os passos para completar seu registo. O login e senha criado servirão para acessar também as outras ferramentas da plataforma Web of Science de acordo com a assinatura de sua instituição.

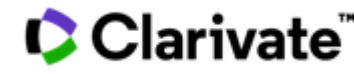

### **Vantagens da criação de usuário**

- Login automático sem precisar acessar através do portal da CAPES. Digite apenas "webofscience.com" em seu navegador.
- Acessar pesquisas salvas e histórico de pesquisa.
- Criar alertas de pesquisa.
- Salvar uma Lista marcada para recordar em um uso futuro.
- Exporte até 5000 registros ao mesmo tempo.
- Adicionar referências à sua biblioteca do EndNote.
- Selecionar uma base de dados específica para a busca.
- Atualizar informações pessoais.

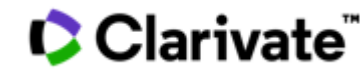

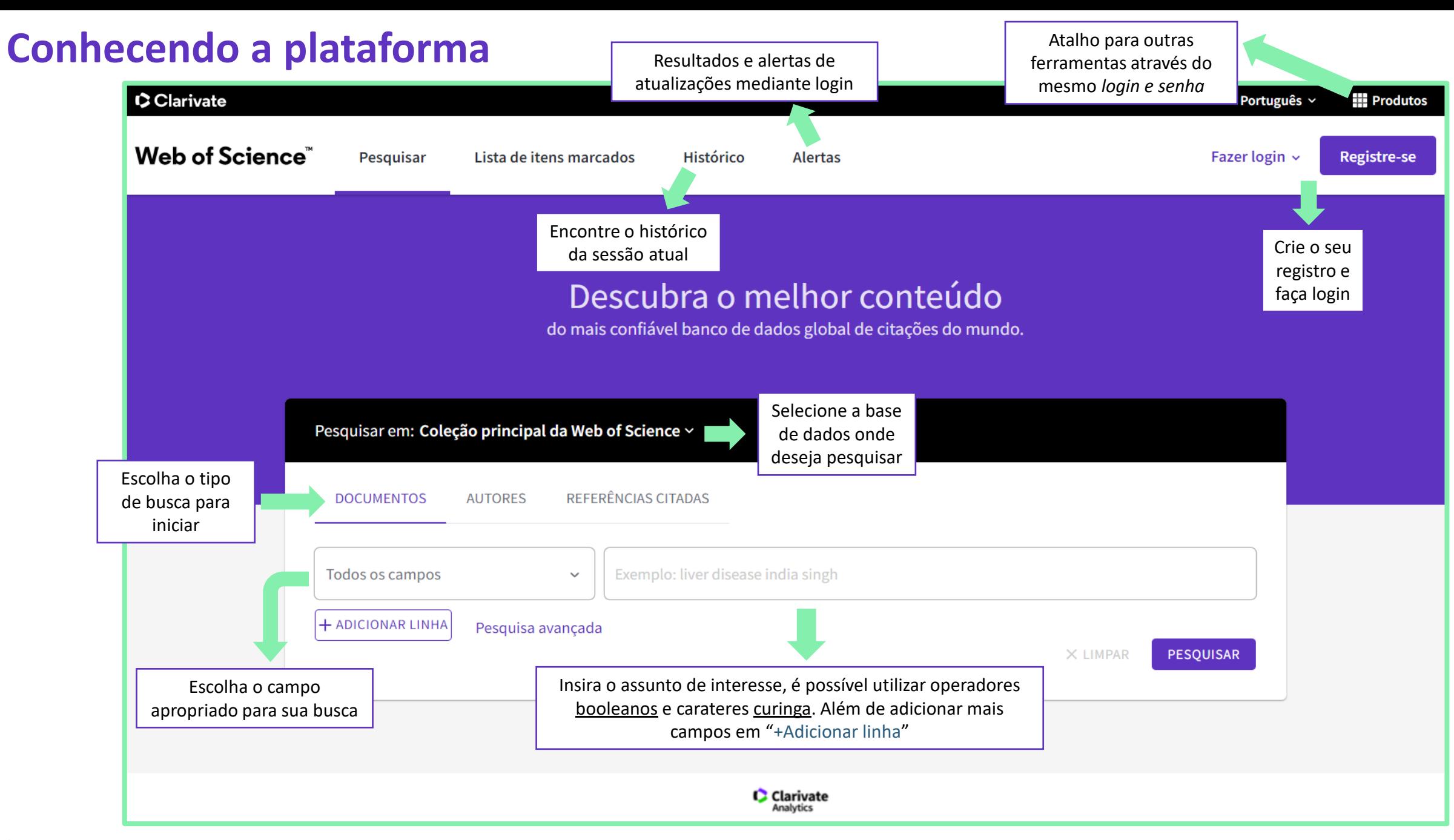

#### Clarivate

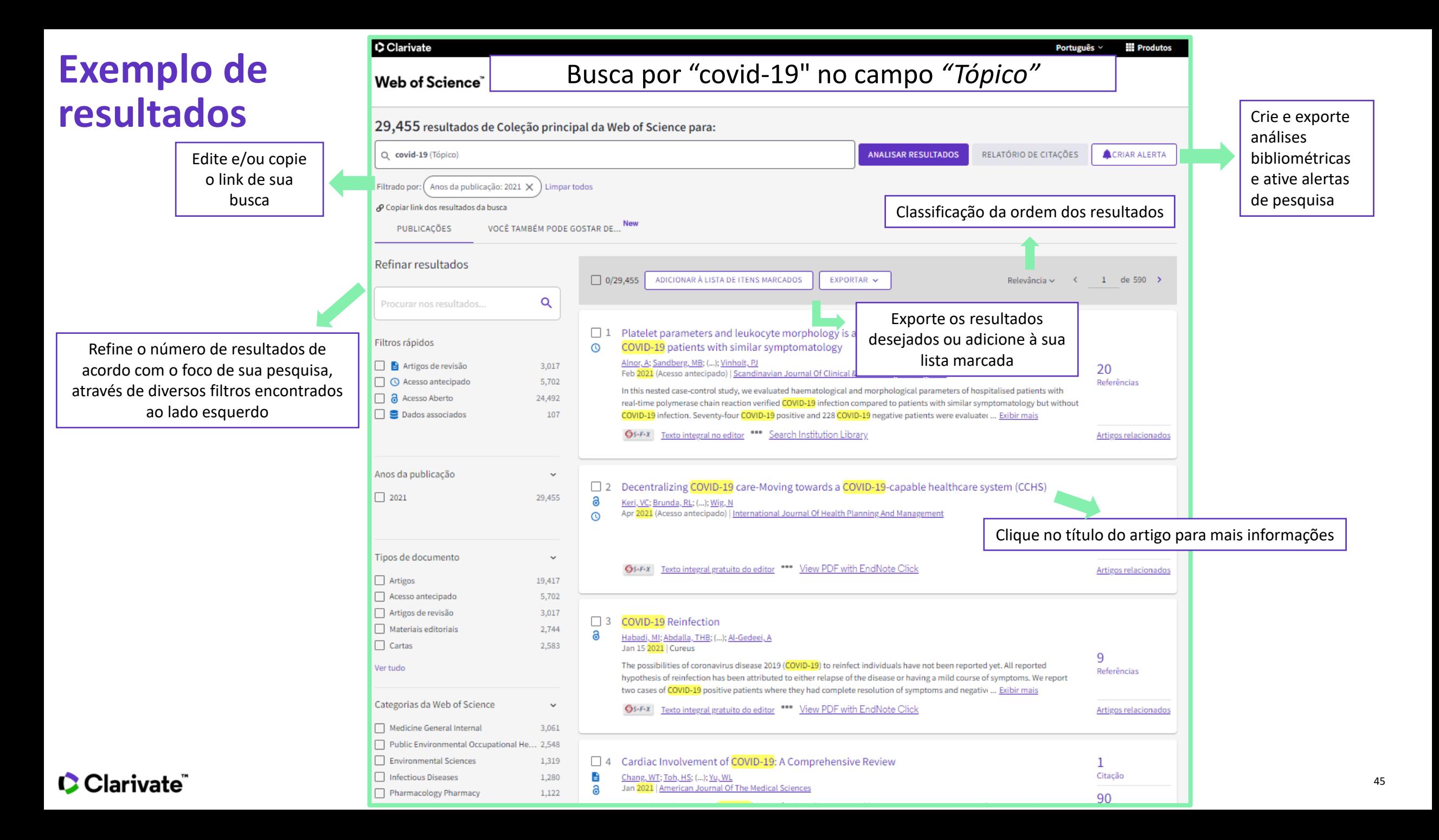

## **Exemplo de um resultado**

Nessa página é possível encontrar os metadados do documento, resumo do artigo, informações da revista, autores, associação de instituições, editor, dentre outros campos.

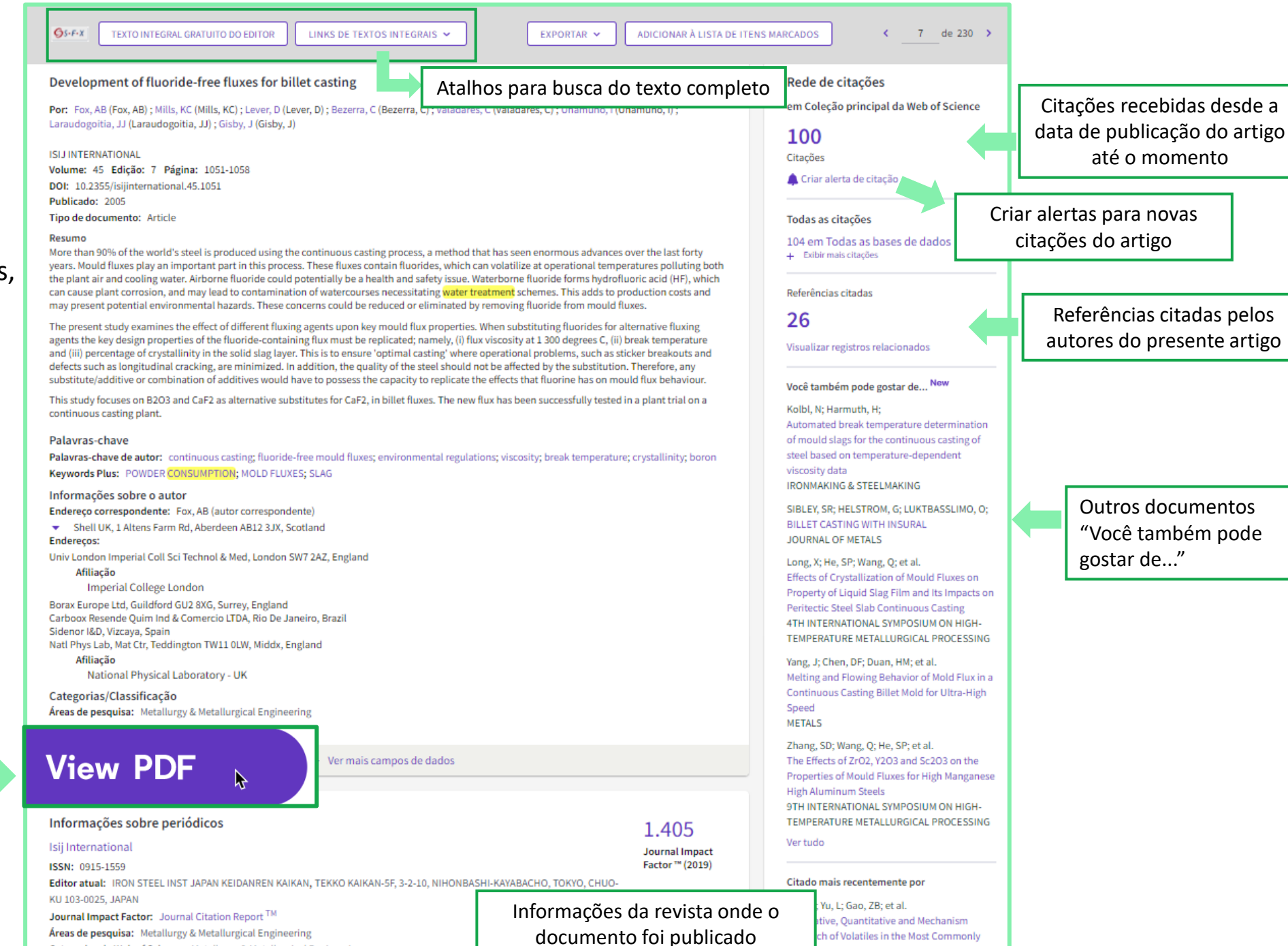

O-SiO2-CaF2-Na-2 omicron Slag

Atalho do EndNote Click para leitura do texto completo

Categorias da Web of Science: Metallurgy & Metallurgical Engineering

**C** Clarivate

**Web of Science Group apresenta uma pesquisa** *mais inteligente.* **Recursos essenciais, dicas e orientações para ajudá-lo em cada etapa de sua jornada de pesquisa.**

### **Acesso ao texto completo**

**83%**

**83% dos estudantes universitários começam suas pesquisas usando mecanismos de pesquisa fora do site de sua biblioteca. 1**

**600,000 O Sci-Hub (plataforma ilegal) fornece até 600.000<br>downloads por dia para usuários em todo o mund downloads por dia para usuários em todo o mundo. 2**

**75% 75% dos downloads do Sci-Hub na Universidade de Utrecht, na Holanda, estariam disponíveis de forma legal, por meio de assinaturas de bibliotecas, Open Access ou gratuitamente nos sites dos editores. 3**

> <sup>1</sup>De Rosa, C., Cantrell, J. Carlson, M., et al. (2011). *Perceptions of Libraries, 2010: Context and Community*. Dublin, Ohio: OCLC. [Link.](https://www.oclc.org/content/dam/oclc/reports/2010perceptions/2010perceptions_all_singlepage.pdf) <sup>2</sup>Himmelstein, D. S., Romero, A. R., Levernier, J. G., et al. (2018). Sci-Hub provides access to nearly all scholarly literature. *Elife*, 7, 22. doi:10.7554/eLife.32822 <sup>3</sup>Kramer, B. (June 20, 2016). Sci-Hub: access or convenience? A Utrecht case study (part 2). [Link.](https://im2punt0.wordpress.com/2016/06/20/sci-hub-access-or-convenience-a-utrecht-case-study-part-2/)

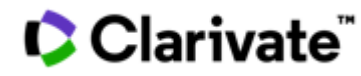

# **Como acessar o texto completo através da Web of Science?**

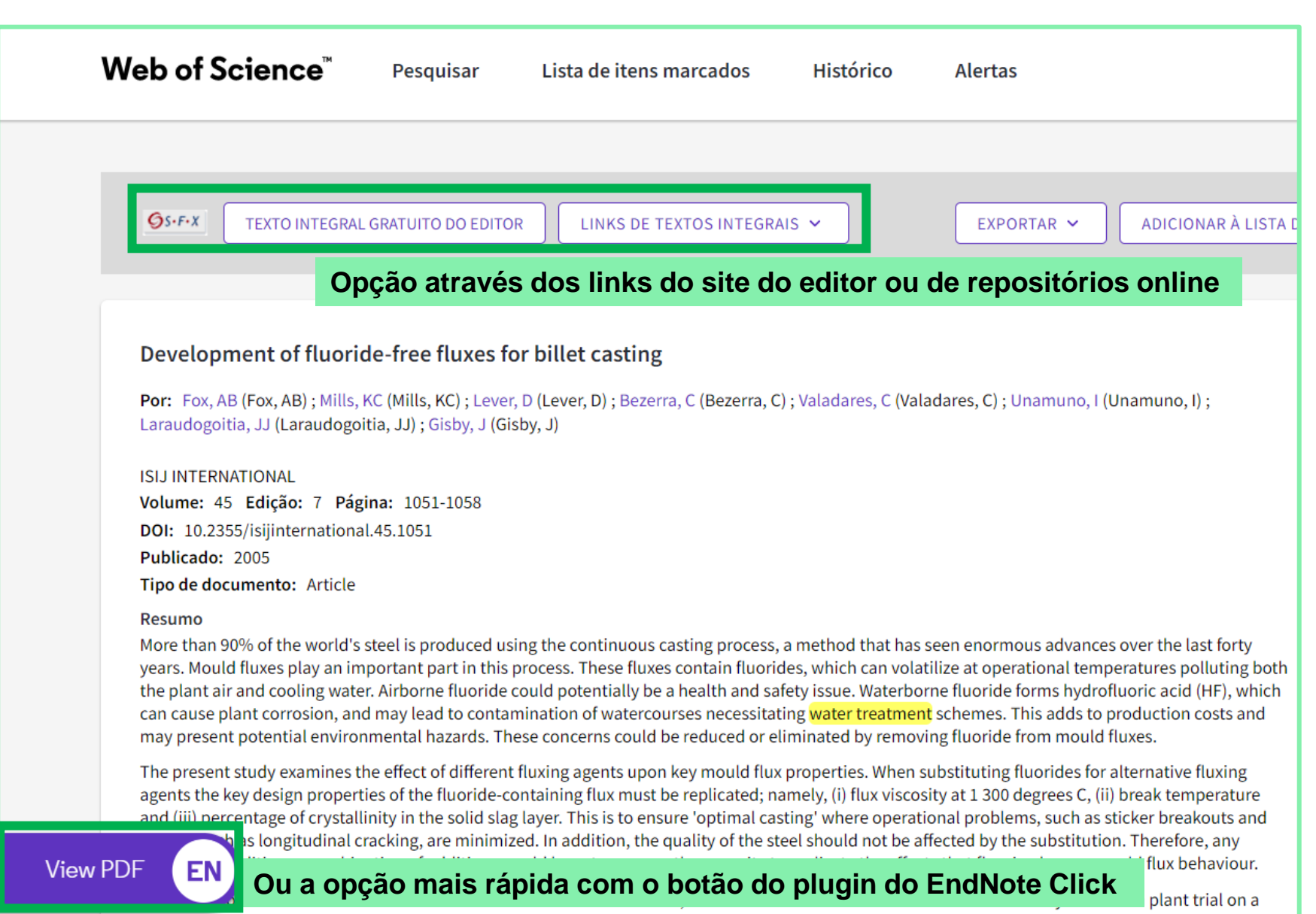

**C** Clarivate

continuous casting plant.

# **De onde vêm os PDFs encontrados pelo EndNote Click?**

#### **O EndNote Click está configurado para priorizar a recuperação de artigos das assinaturas da sua biblioteca**

O EndNote Click se integra aos proxys e sistemas de autenticação de bibliotecas para recuperar artigos de pesquisa, como por exemplo acesso autorizado do portal de periódicos CAPES.

Como prioridade, o EndNote Click sempre tenta obter o artigo da revista na plataforma do editor, faz também a busca em:

- Assinatura de editores e conteúdo OA
- Repositórios institucionais
- Base de dados
- Servidores de preprint
- Google Scholar

**C** Clarivate

• E outros servidores

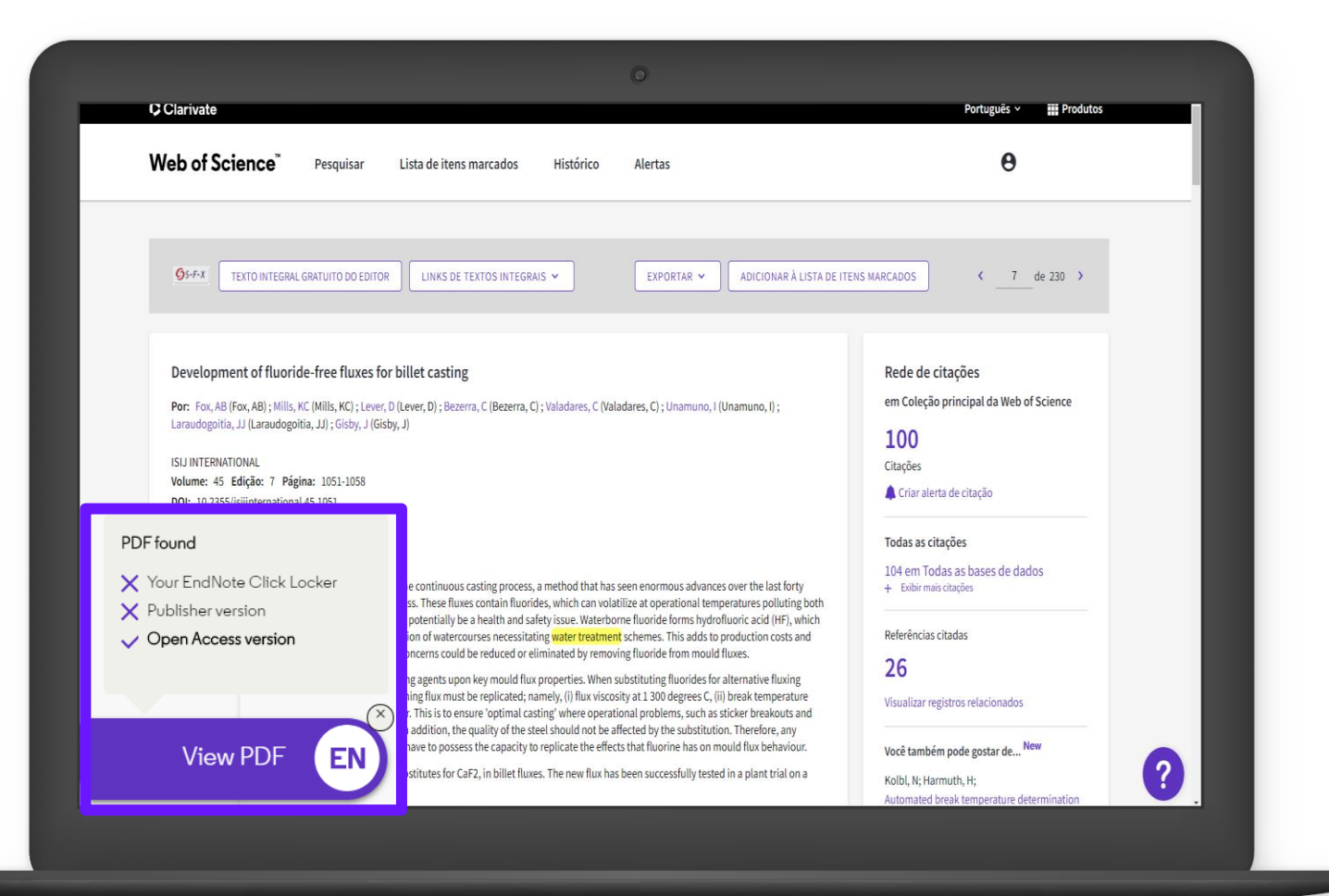

50

# **Como funciona?**

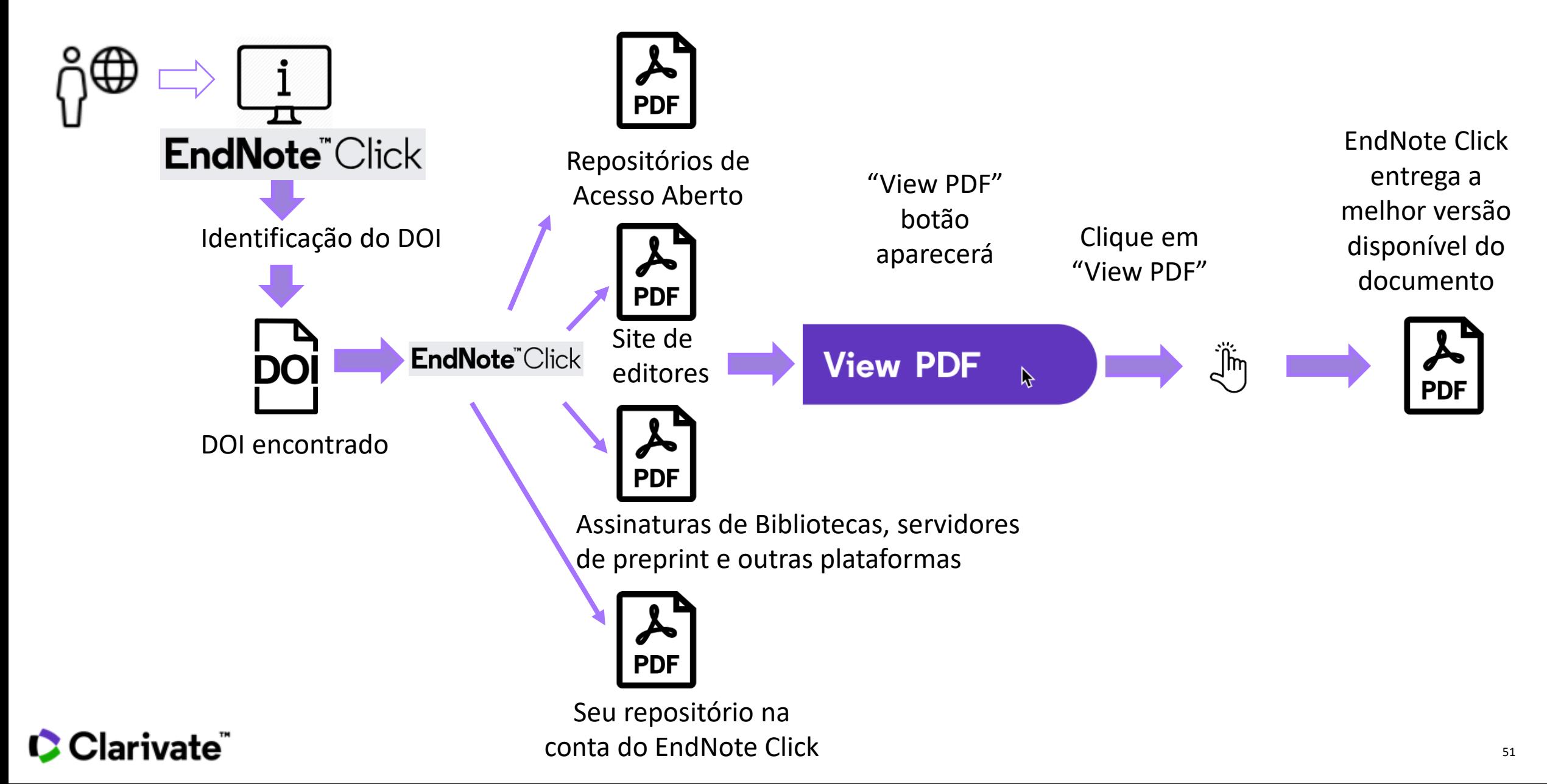

# **Como criar sua conta?**

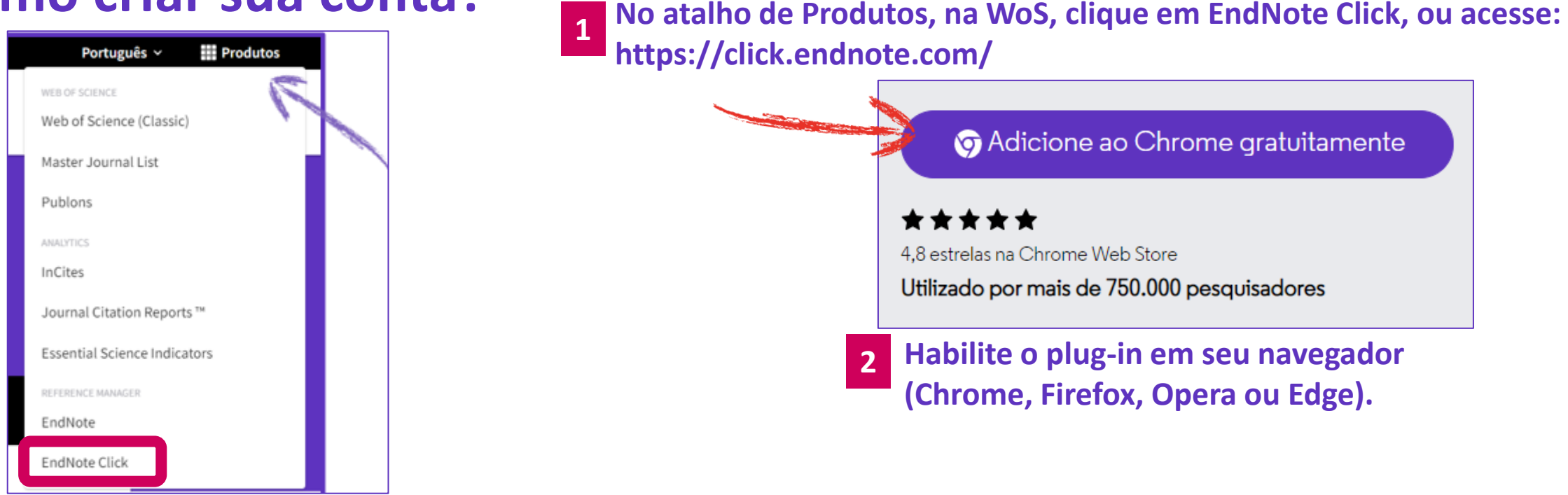

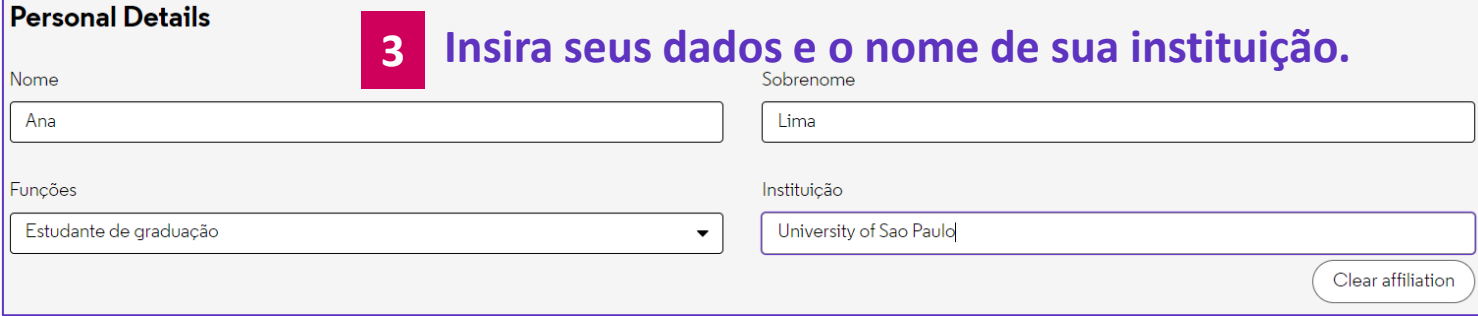

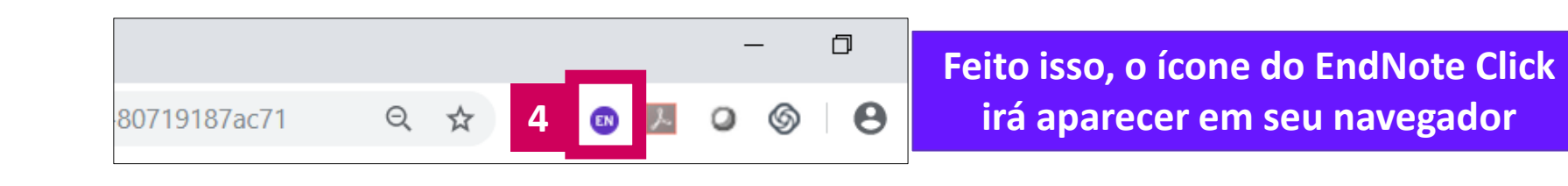

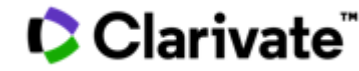

# **Obtenha o texto completo em um clique com o EndNote Click**

- O arquivo PDF pode ser salvo na nuvem de sua conta (Meu Locker)
- Se desejar pode fazer o download do arquivo e compartilhar com colegas
- Em sua conta, envie o link de convide para alguém conhecer o EndNote Click e ganhe espaço de armazenamento de 100MB para 2GB, saiba mais em:<https://click.endnote.com/premium>

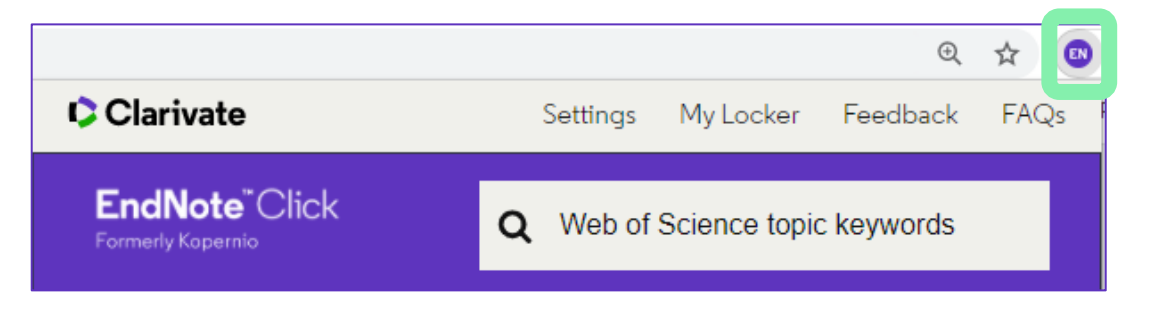

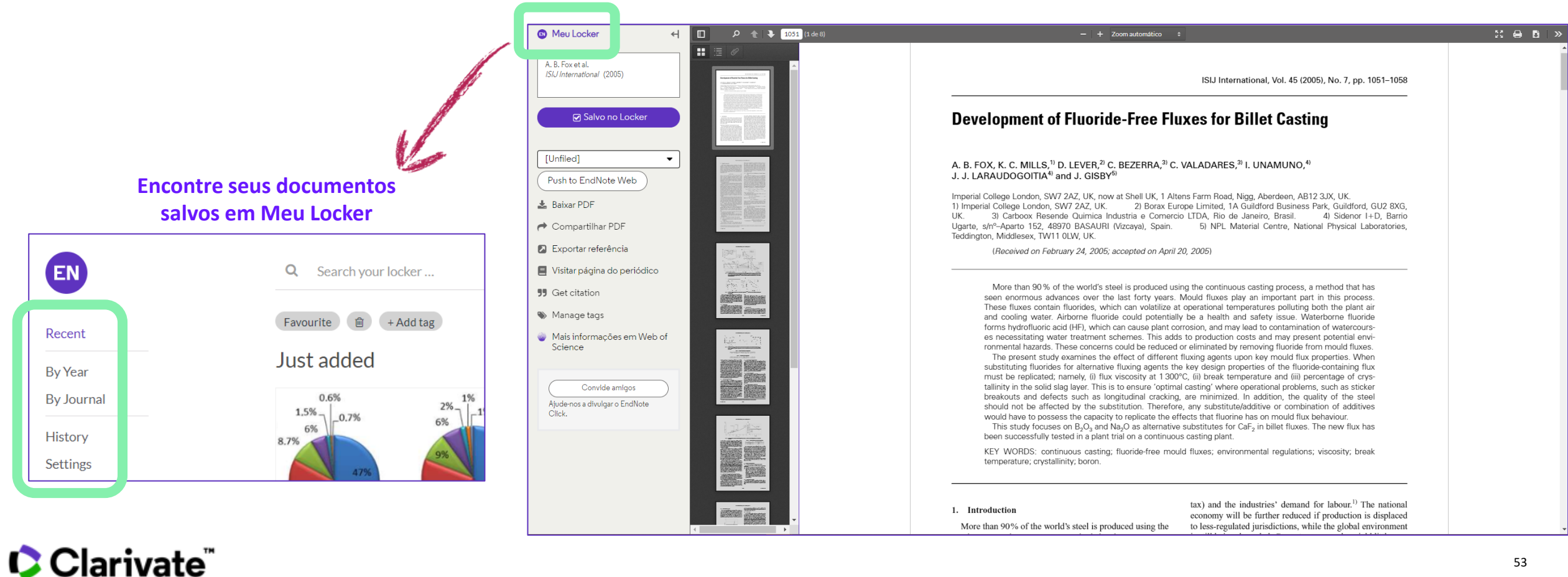

53

# **O que eu posso fazer ao encontrar o texto?**

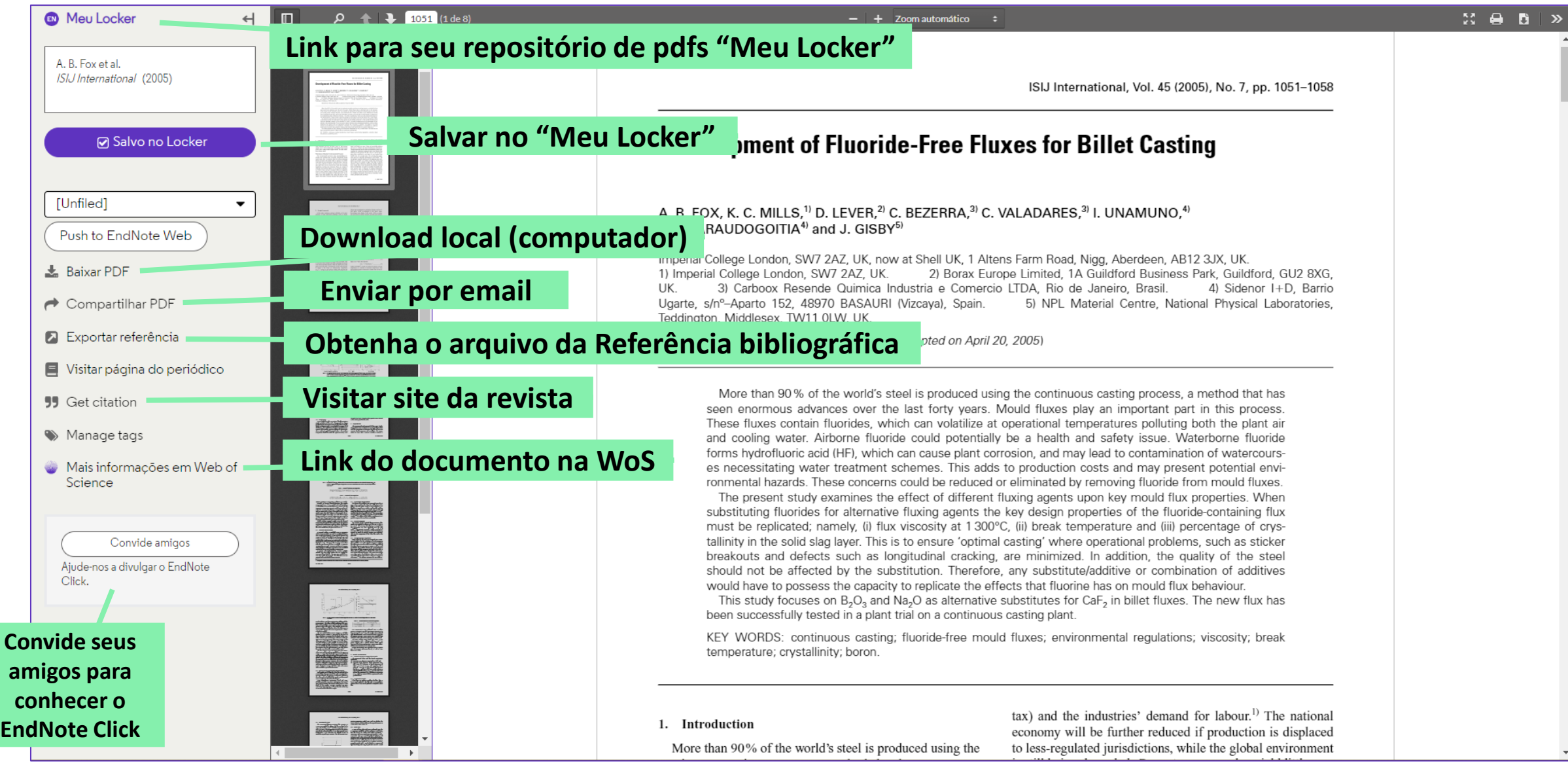

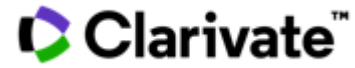

# *Ajuda e suporte*

**STERN MACDENTER** 

**HARD IT NEED THE** 

LE T A La Bujej?

**NATURE TENT** 

*<u>ANDIS AND ARRESTS OF THE TWO CAST OF THE CAST OF THE CAST OF THE CAST OF THE CAST OF THE CAST OF THE CAST OF THE CAST*</u>

 $\begin{picture}(120,140)(-0.00,0.00) \put(0,0){\line(1,0){10}} \put(10,0){\line(1,0){10}} \put(10,0){\line(1,0){10}} \put(10,0){\line(1,0){10}} \put(10,0){\line(1,0){10}} \put(10,0){\line(1,0){10}} \put(10,0){\line(1,0){10}} \put(10,0){\line(1,0){10}} \put(10,0){\line(1,0){10}} \put(10,0){\line(1,0){10}} \put(10,0){\line(1,0){10$ 

**GRA** 

增量有限

**Million Thomas** 

**THE REAL PROPERTY** 

**GENERAL BALLARY** 

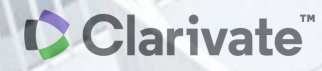

**ANTIFICATION** 

**SERVILLE** 

THE TABLE TO BE THE TABLE TO

**AND DESIGNATO** 

**Munn** 

**HUITER** Muni

**TAY BUTT** 

**ALL** AVION

**TANK OF RAIL** 

**MELTE** 

li Servija

# **Precisando de ajuda?**

Encontre diversos materiais didáticos no Portal de Periódicos da Capes, buscando por "Clarivate"

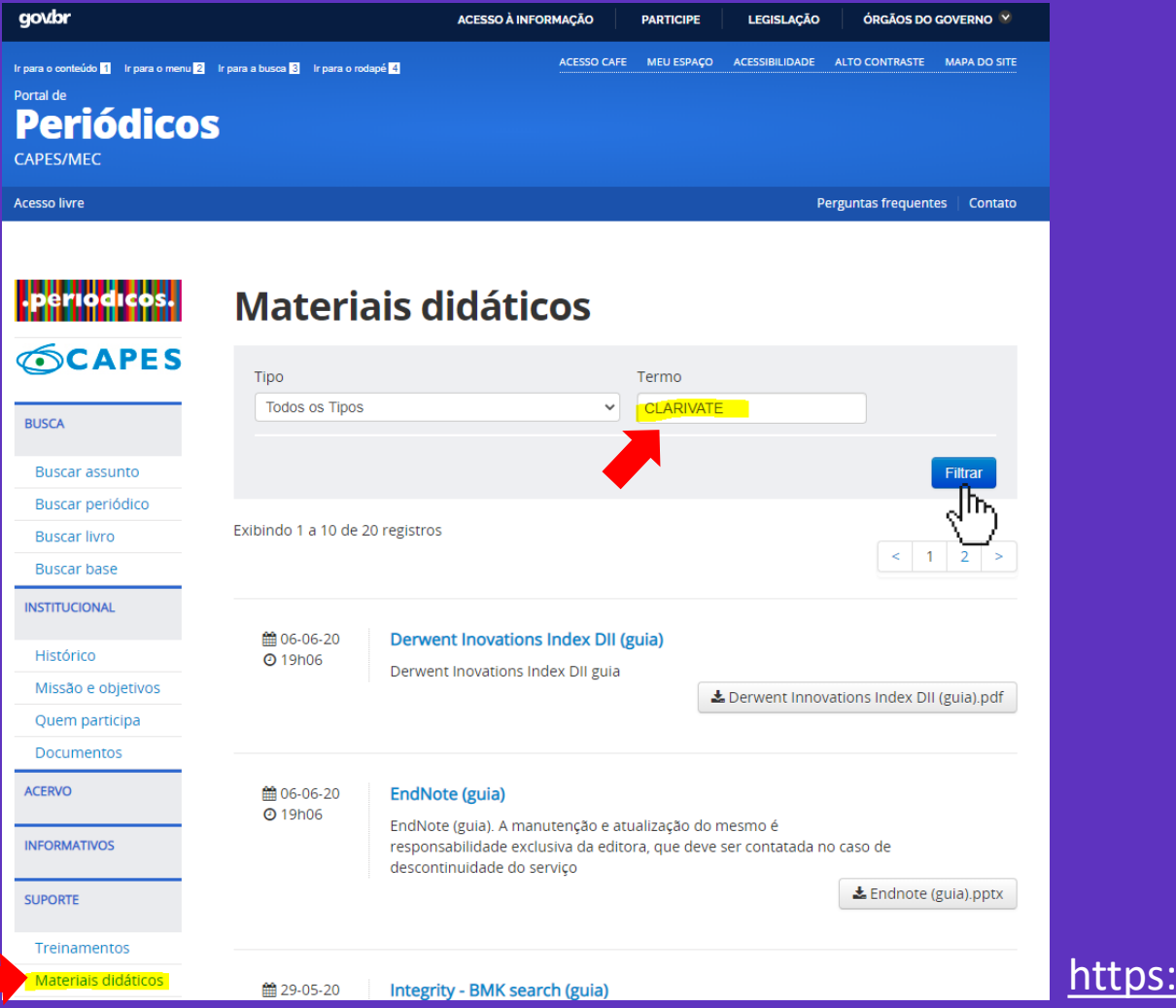

<https://www.periodicos.capes.gov.br/>

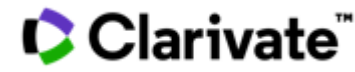

### **Precisando de ajuda?**

- **Procure a biblioteca local da sua instituição**
- **Busque ajuda através do Help [Desk](https://www.periodicos.capes.gov.br/index.php?option=com_phelpdesk&Itemid=310) da CAPES, de acordo com a sua região**
- **Email de suporte ao usuário:** [WoSG.support@clarivate.com](mailto:WoSG.support@clarivate.com)
- **Encontre a informação que precisa em nosso [Portal de Vídeos](https://videos.webofsciencegroup.com/) (ative legendas em português quando disponíveis) e [Materiais](http://clarivate.libguides.com/webofscienceplatform) Didáticos**

### **Treinamento**

• Solicite treinamentos online ou presencial para sua instituição com uma especialista Deborah Dias - deborah.dias@clarivate.com

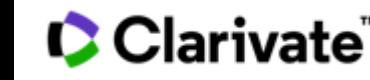

### **C** Clarivate **Web of Science<sup>"</sup>**

# **Aprenda ainda mais! Inscreva-se em outros treinamentos:**

Procure pelas sessões em Português - Brasil: **<https://clarivate.com/webofsciencegroup/training>**

*Guarde esse link, pois todos os meses temos treinamentos diferentes, além daqueles agendados pela sua instituição e na agenda do Portal de Periódicos da CAPES.*

### **The New Web of Science**

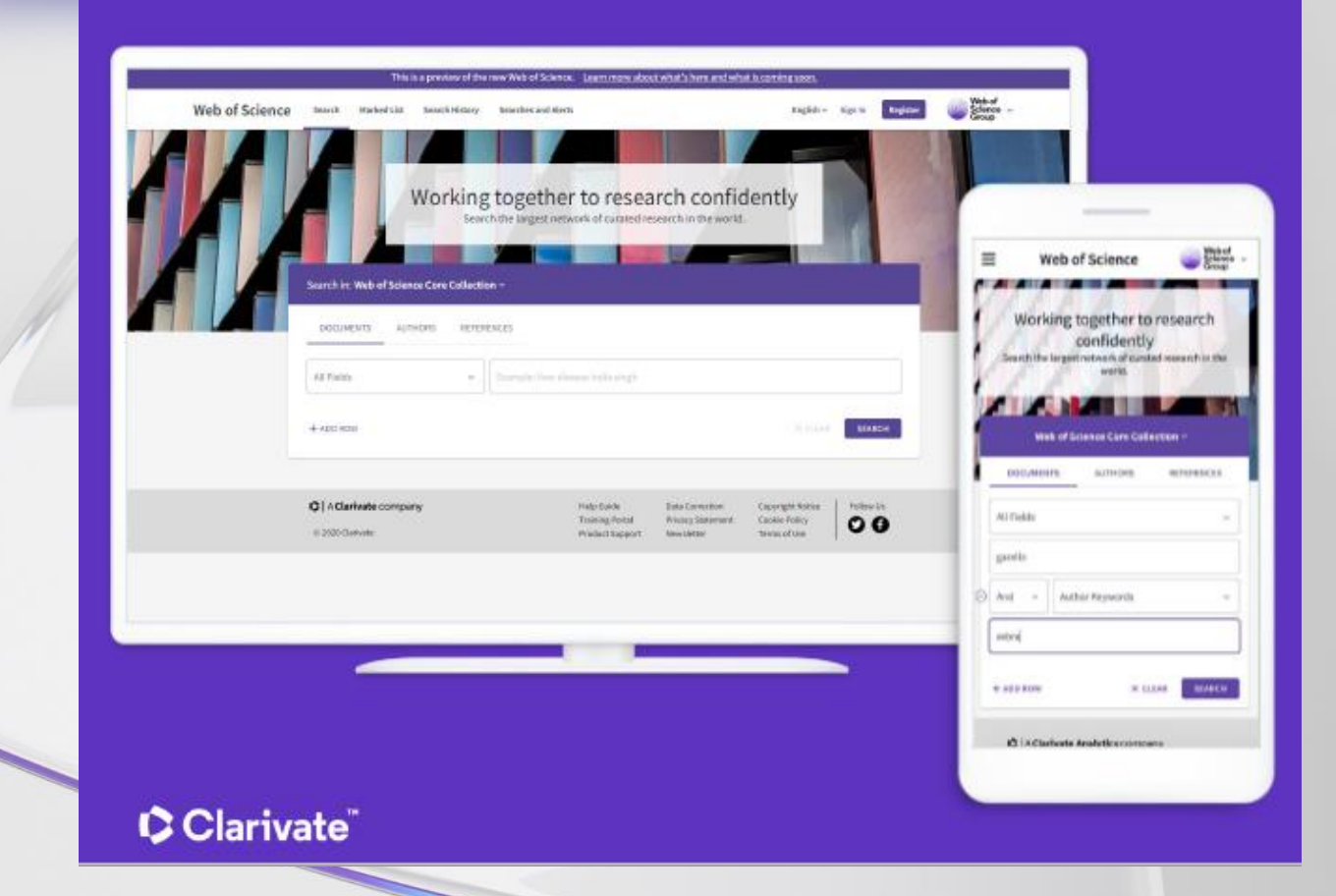

 $\mathbf{z}$ 

**Para esclarecer dúvidas ou obter mais informações sobre nossas ferramentas de Bibliometria e/ou Ciências da Vida/Saúde, entre em contato conosco:**

[deborah.dias@clarivate.com](mailto:Deborah.dias@clarivate.com)

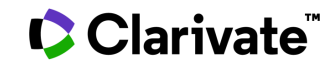

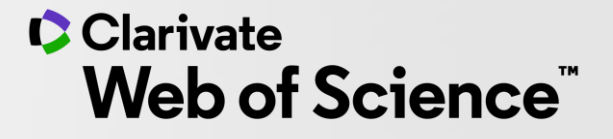

# Por favor, **avalie esse treinamento**: [https://clarivate.libwizard.com/f/treinamentosbrasil202](https://clarivate.libwizard.com/f/treinamentosbrasil2021)2

## **Bons estudos e até a próxima!**

© 2020 Clarivate. All rights reserved. Republication or redistribution of Clarivate content, including by framing or similar means, is prohibited without the prior written consent of Clarivate. Clarivate and its logo, as well as all other trademarks used herein are trademarks of their respective owners and used under license.

Saiba mais! [www.webofsciencegroup.com](http://www.webofsciencegroup.com/)